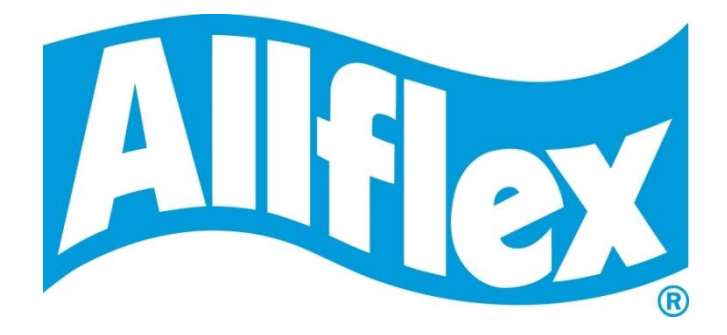

## MANUEL UTILISATEUR

Version 2.5

# **RS420**

**Stick Reader Portable**

### **Description**

Le lecteur RS420 est un scanner portable de fabrication robuste pour les boucles d'identification électroniques (EID) dans des applications de gestion animale. Le lecteur répond aux normes ISO11784 / ISO11785 pour les technologies FDX-B et HDX.

Outre ses fonctions de lecture, le lecteur peut également stocker les numéros de boucles lues au cours de différentes séances de travail dans sa mémoire interne (la date et l'heure de lecture sont enregistrées pour chaque boucle) et les transmettre à un PC ou un smartphone via une interface USB, RS232 ou Bluetooth®.

L'appareil est doté d'un grand écran permettant de visualiser le numéro lu, le menu et de configurer le lecteur selon vos besoins.

### **Liste de colisage**

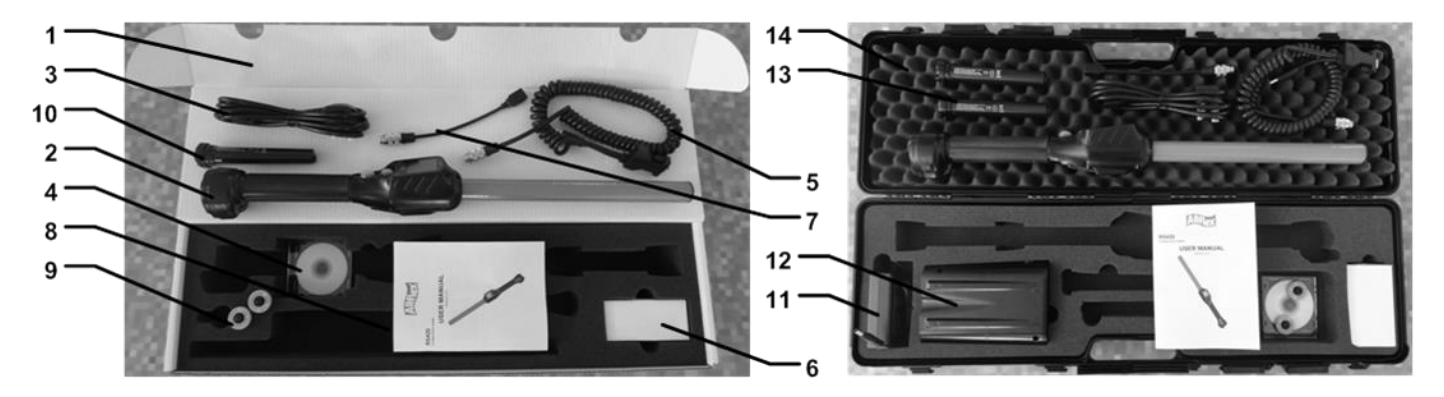

| $N^{\circ}$ | <b>Désignation pièces</b>                      | <b>Description</b>                                                                                  | Référence pièce                                               |
|-------------|------------------------------------------------|----------------------------------------------------------------------------------------------------|---------------------------------------------------------------|
| 1           | Carton                                         | Utilisé pour le transport du lecteur                                                                | E01VE025                                                      |
| 2           | Lecteur                                        |                                                                                                    |                                                               |
| 3           | Câble IEC                                      | Câble d'alimentation de l'adaptateur externe                                                        |                                                               |
| 4           | CD-ROM                                         | Contient le manuel utilisateur et le logiciel de<br>récupération des numéros                        | E88VE018                                                      |
| 5           | Câble d'alimentation et de<br>données          | Alimente le lecteur et achemine les données<br>entrantes et sortantes.                              | E88VE017                                                      |
| 6           | Adaptateur secteur                             | Alimente le lecteur et recharge la batterie                                                         | E88VE016 (USA)<br>E88VE028 (Royaume-Uni)<br>E88VE020 (autres) |
| 7           | Adaptateur clé USB                             | Permet à l'utilisateur de connecter une clé USB<br>et de récupérer les données du lecteur           | E88VE015                                                      |
| 8           | Manuel utilisateur                             |                                                                                                    | E88VE014                                                      |
| 9           | Boucles électroniques <sup>1</sup>             | $\overline{2}$<br>boucles électroniques<br>tester<br>pour<br>les<br>aptitudes de lecture FDX et HDX | E88VE012                                                      |
| 10 & 13     | Batterie rechargeable Li-Ion                   | Alimente le lecteur                                                                                 | E88VE013                                                      |
| 11 & 12     | Chargeur rapide avec son<br>adaptateur secteur | Peut recharger 2 batteries simultanément                                                            | E94VE00 $x^2$                                                 |
| 14          | Coffret plastique (en option)                  | Boîtier robuste de transport                                                                        | E88VE027                                                      |

<sup>1</sup> Boucles non fournies en Australie et Nouvelle-Zélande

-

<sup>2</sup> E94VE001 = Europe (EU) sauf le Royaume-Uni (GB), E94VE002 = Royaume-Uni (GB) et E94VE003 = tous les autres pays

Figure 1 – Éléments du lecteur et interface utilisateur.

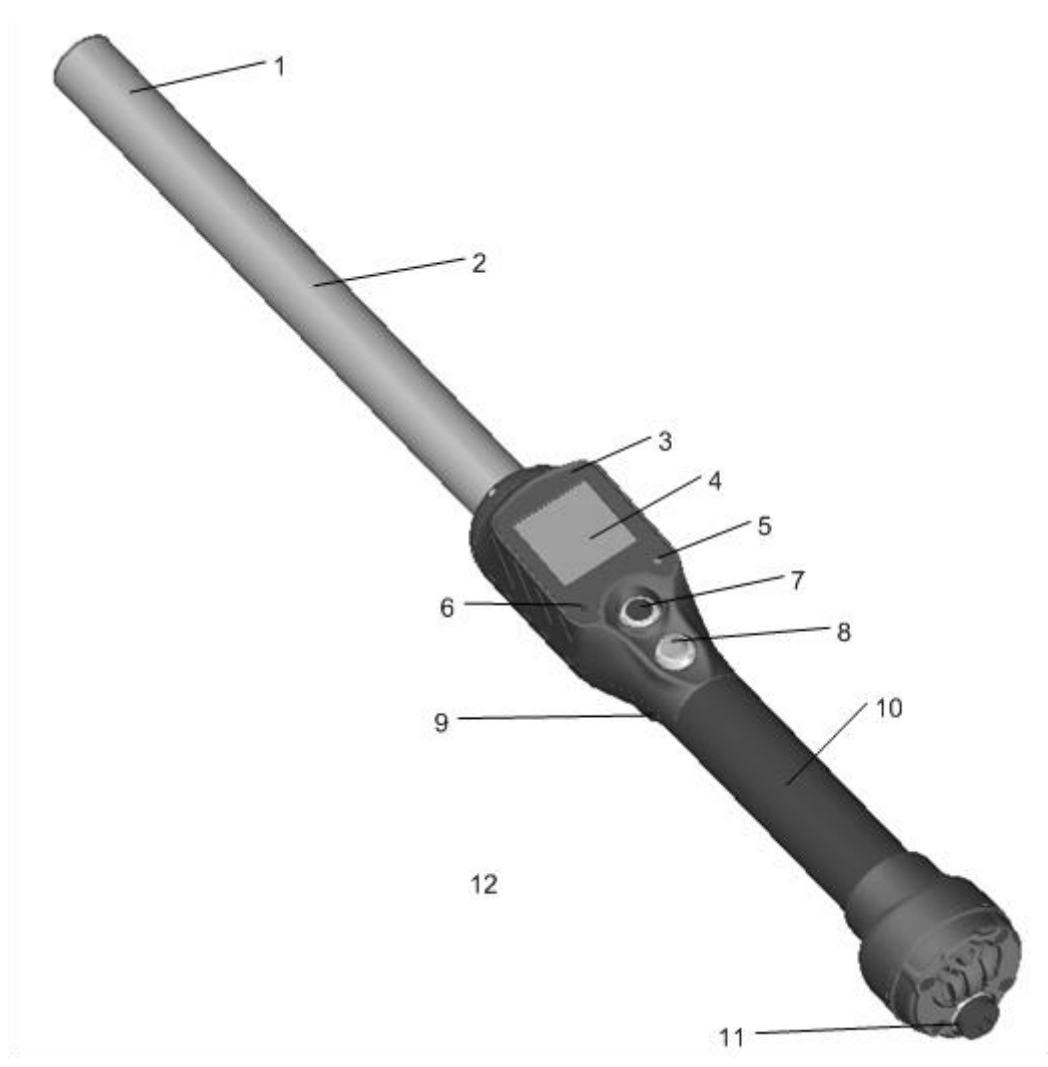

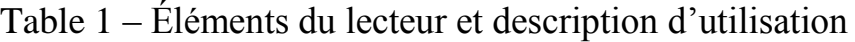

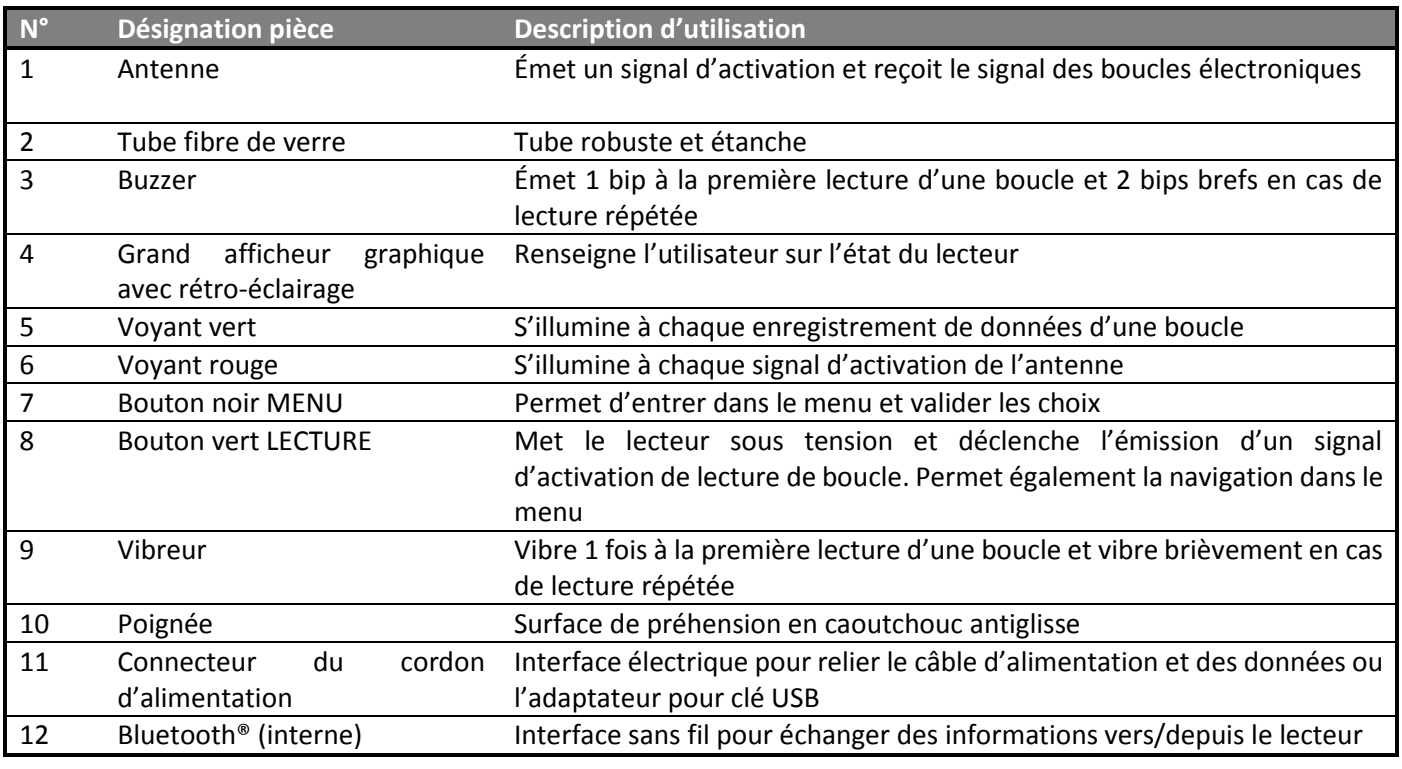

### **Fonctionnement**

### <span id="page-3-0"></span>**Démarrage**

Avant d'utiliser votre lecteur, vous devez d'abord charger complètement la batterie comme indiqué ci-dessous et réaliser un test de lecture avec quelques boucles d'identification ou avec quelques implants. **Il est impératif de respecter les trois étapes décrites ici avant toute utilisation** (voir « Précautions [de manipulation de la batterie](#page-24-0) » pour de plus amples informations).

#### **Etape 1: Mise en place de la batterie dans le lecteur**

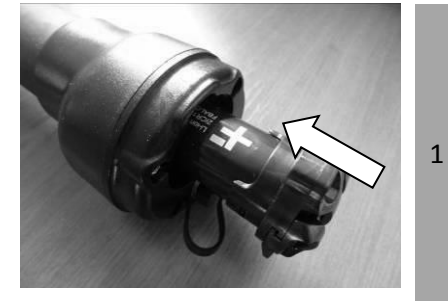

Insérer la batterie dans le lecteur. La batterie est dotée d'un détrompeur pour éviter toute erreur d'assemblage.

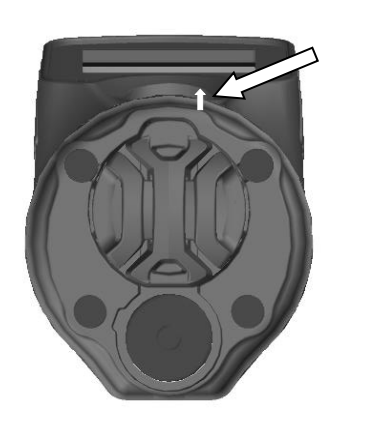

2 Le détrompeur doit être orienté vers le haut côté afficheur. Un léger "clic" vous confirmera le positionnement correct de la batterie. Si vous sentez une résistance, vérifiez que la batterie est dans le bon sens mais NE JAMAIS FORCER.

#### **Etape 2: Chargement de la batterie**

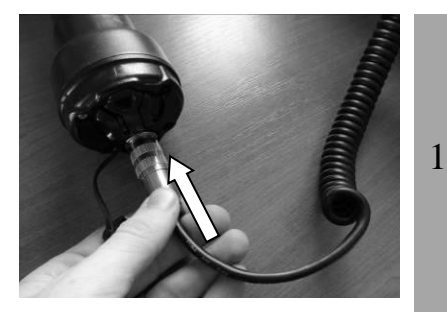

Dévissez le bouchon qui protège le connecteur de toute pollution extérieure.

Branchez le câble d'alimentation-données en engageant le connecteur et en tournant la bague de verrouillage.

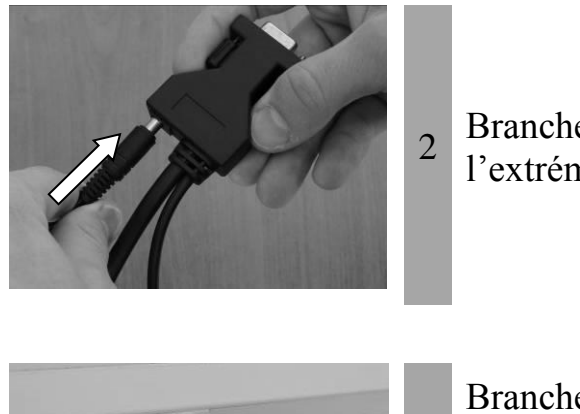

Branchez le câble d'alimentation sur la prise femelle située à l'extrémité du câble d'alimentation-données.

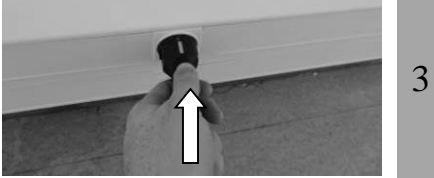

Branchez l'adaptateur sur une prise de courant. L'icône de la batterie indique que la batterie est en charge et les barres de charge clignotent à l'intérieur de l'icône. L'icône indique aussi le niveau de charge de la batterie.

- L'icône de la batterie cesse de clignoter quand le cycle de charge, qui demande environ 3 heures, est terminé.
- 4 Retirer le câble d'alimentation.

Débranchez l'adaptateur de la prise de courant et retirer le câble alimentation-données du lecteur.

### **Instructions de marche/arrêt**

Appuyer sur le bouton vert situé sur la poignée du lecteur pour le mettre en marche. L'écran principal s'affichera comme suit :

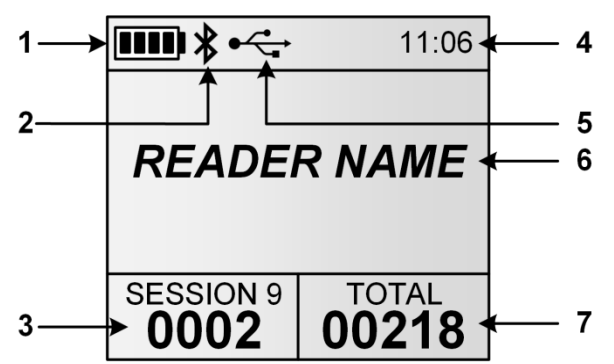

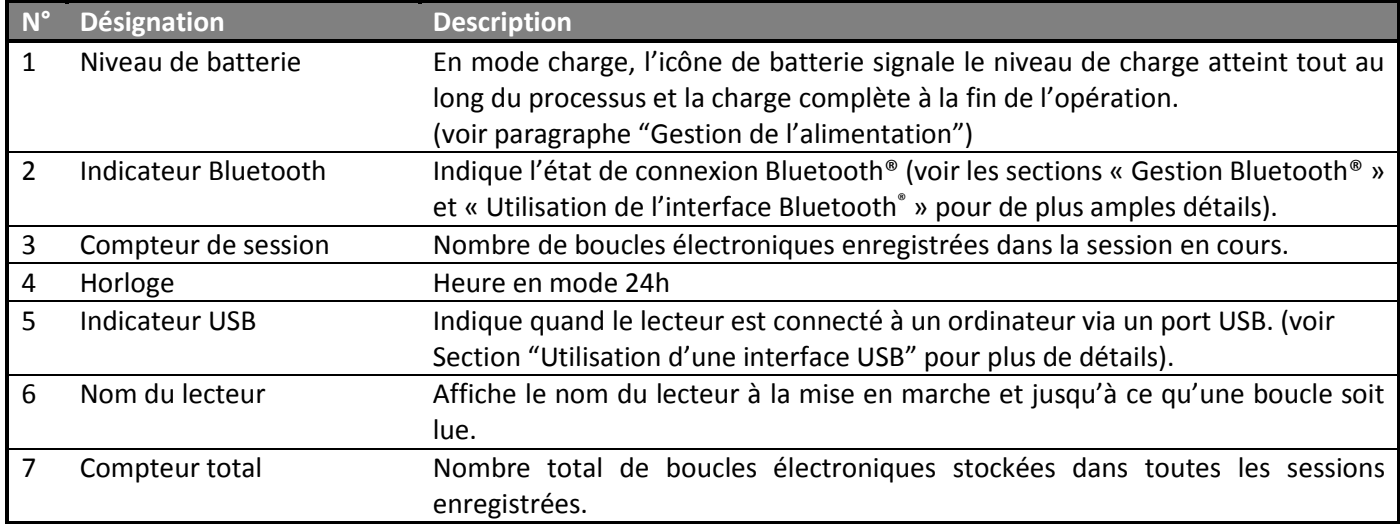

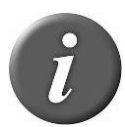

**Remarque 1** – Une fois activé, le lecteur restera allumé pendant 5 minutes par défaut s'il est uniquement alimenté par sa batterie.

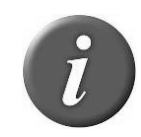

**Remarque 2** – Pour éteindre le lecteur, maintenez les deux boutons enfoncés pendant 3 secondes.

### **Lecture d'une boucle électronique**

### **Lecture des animaux**

Approchez l'appareil de la boucle d'identification animale que vous souhaitez lire, puis appuyez sur le bouton vert pour activer le mode lecture. L'écran s'illumine par rétro-éclairage et le voyant rouge clignote.

Dans ce mode lecture, "balayez" l'animal avec le lecteur pour scanner les données de la boucle électronique. Le mode lecture reste activé pendant un laps de temps programmé. Si vous maintenez le bouton vert enfoncé, le mode lecture reste actif. Si l'appareil est programmé en mode lecture continue, un appui sur le bouton démarre la lecture et elle restera activée jusqu'au prochain appui.

Illustration ci-dessous d'une lecture réussie :

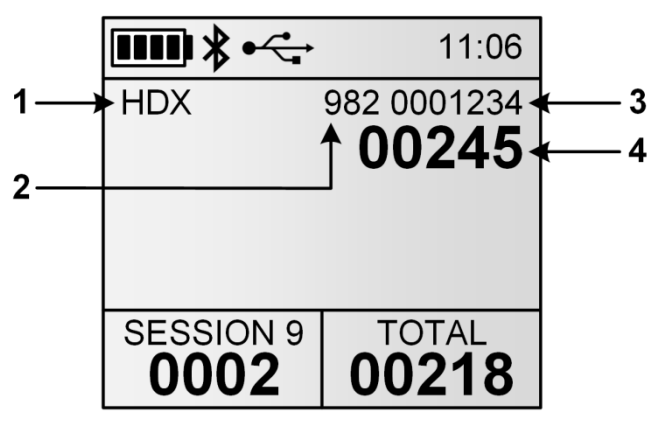

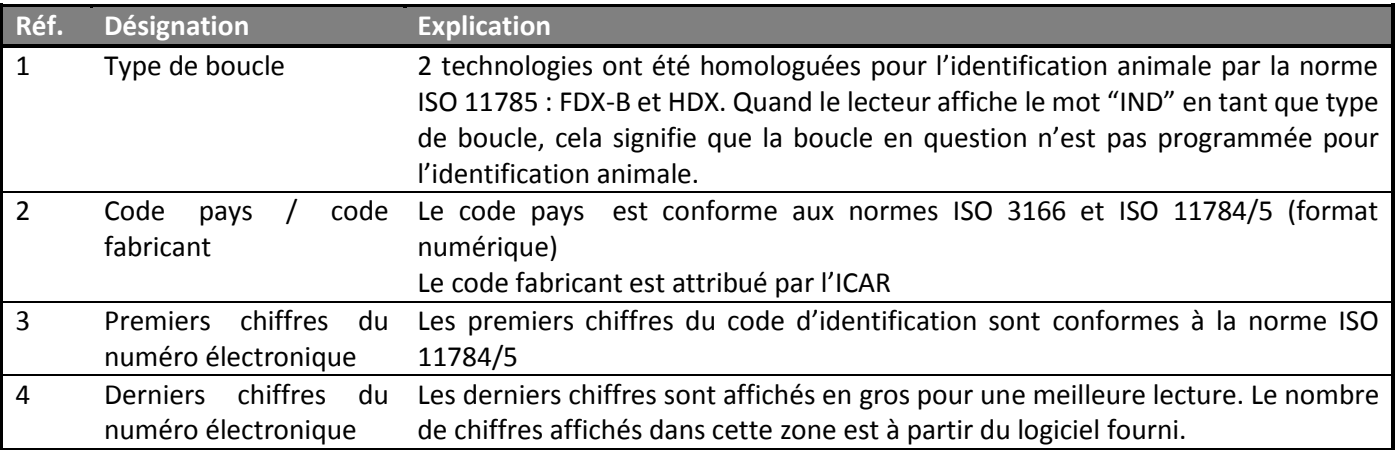

Lorsqu'une nouvelle boucle est lue avec succès, le voyant vert clignote, le lecteur enregistre le numéro électronique dans sa mémoire interne<sup>3</sup> avec la date et l'heure correspondantes.

Le nombre de numéros électroniques lus dans la session en cours est incrémenté.

Le buzzer sonnera et/ou le vibreur vibrera à chaque lecture.

### **Remarque 3**

- Deux bips brefs et une vibration courte indiquent que le lecteur a déjà lu la boucle au cours de la session.
- Un bip et une vibration de durée moyenne indiquent que le lecteur a lu une boucle qui n'a encore jamais été lue au cours de la session.
- Un bip long/une vibration longue indiquent qu'il y a une alerte concernant la boucle qui vient d'être lue (voir la partie "comparaison sessions" pour plus d'informations).

**Remarque 4** – Les paramètres de son/vibration et d'indication date et heure sont des options que vous pouvez activer ou désactiver en fonction de vos applications

**Remarque 5** – Le lecteur peut scanner quand le câble d'alimentation est connecté<sup>3</sup>.

A chaque fois qu'une boucle est scannée, le numéro d'identification de l'animal est transmis automatiquement via le câble USB, le câble RS-232 ou par Bluetooth®.

### **Performance de distance de lecture**

La figure 2 illustre la zone de lecture du lecteur au sein de laquelle les boucles peuvent être détectées et lues avec succès. La distance de lecture dépend de l'orientation de la boucle. La lecture est optimisée lorsque les boucles et implants sont placés tels qu'illustré ci-dessous.

<span id="page-6-0"></span>Figure 2 – Orientation des boucles pour une lecture optimale

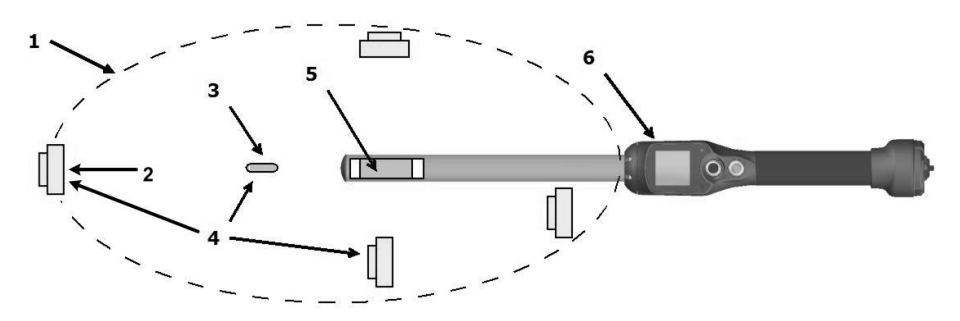

| <b>Article</b> | Légende             | <b>Commentaires</b>                                                                   |
|----------------|---------------------|---------------------------------------------------------------------------------------|
|                | Zone de lecture     | Zone dans laquelle les boucles auriculaires et implants peuvent être lus              |
|                | Boucle électronique | $\overline{\phantom{a}}$                                                              |
|                | Implant             | $\overline{\phantom{a}}$                                                              |
| 4              | Orientation idéale  | Orientation optimisée des boucles électroniques par rapport à l'antenne du<br>lecteur |

<sup>3</sup> Dépend de l'option du mode d'enregistrement des numéros

-

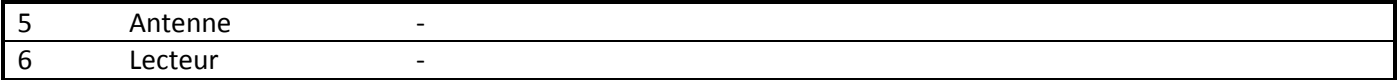

D'une façon générale les distances de lecture peuvent varier d'un type de boucle à l'autre. Quand les boucles sont orientées de façon idéale dans le prolongement du lecteur (comme illustré dans la figure 2), le lecteur pourra lire les boucles jusqu'à une distance de 42cm, en fonction du type de boucle et de son orientation.

#### **Quelques conseils pour une bonne lecture**

L'efficacité d'un lecteur est souvent liée à sa distance de lecture. La performance de lecture, en termes de distance, peut être altérée par les facteurs suivants :

- Orientation des boucles : Voir [Figure 2.](#page-6-0)
- Qualité des boucles : il est normal de constater des différences de distance de lecture entre divers modèles et marques de boucles.
- Mouvements de l'animal : si l'animal passe trop rapidement, il se peut que la boucle n'ait pas été suffisamment longtemps dans la zone de lecture pour obtenir le numéro de l'animal.
- Type de boucle : les boucles HDX et FDX-B se lisent en général à peu près aux mêmes distances, cela dit, des facteurs liés à l'environnement, des interférences de radiofréquence par exemple, peuvent affecter la performance générale des boucles.
- Objets métalliques à proximité : des objets métalliques situés à proximité d'une boucle peuvent atténuer ou déformer les champs magnétiques générés au sein des systèmes RFID et, par conséquent, la distance de lecture. Par exemple : une boucle électronique se trouvant contre une cage de contention réduira considérablement sa distance de lecture.
- Interférence de bruits électriques: les transpondeurs et lecteurs RFID fonctionnent selon un principe de signaux électromagnétiques. D'autres phénomènes électromagnétiques tels que le rayonnement électrique provenant d'autres lecteurs de boucles électroniques ou d'écrans d'ordinateurs peuvent interférer dans la transmission et la réception des signaux et réduire de ce fait la distance de lecture.
- Interférence transpondeur/lecteur : plusieurs boucles dans la zone de réception du lecteur, ou d'autres lecteurs émettant une énergie inductrice à proximité peuvent avoir une incidence néfaste sur la performance du lecteur ou empêcher celui-ci de fonctionner.
- Batterie déchargée : au fur et à mesure que la batterie se décharge, l'énergie disponible pour activer le champ s'affaiblit et ce champ affaibli réduit le champ de lecture.

### **Fonctions de lecture avancées**

### **Comparaison de sessions de lecture**

Le lecteur peut être configuré pour fonctionner en faisant un comparatif avec une autre session. Cela vous permet :

 D'afficher/stocker des données supplémentaires pour une boucle particulière (numéro visuel, information médicale…). Les données supplémentaires sont stockées dans la session de travail en cours et peuvent être récupérées lors du téléchargement de la session.

De générer une alerte sur un animal trouvé / non trouvé (voir Menu 10).

#### Affichage / Stockage des données supplémentaires Alerte sur un animal trouvé :<br>Alerte sur un animal trouvé :

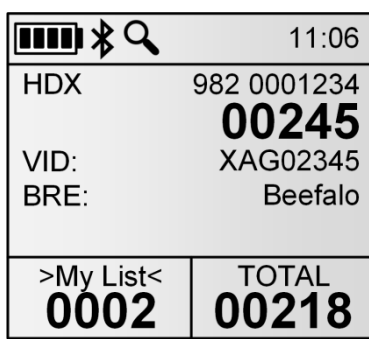

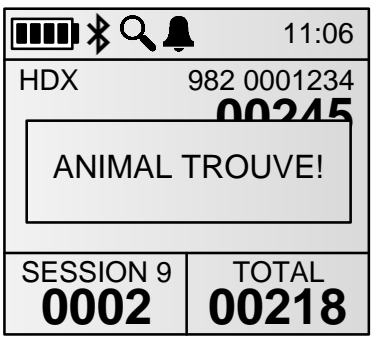

**Remarque 6** – l'icône  $\triangleleft$  indique qu'une session de comparaison est activée. La session de comparaison est affichée entre les symboles "> <" (ex: ">Ma liste<").

**Remarque 7** – l'icône  $\triangle$  indique que les alertes sont activées.

**Remarque 8** – Les sessions de comparaison peuvent être téléchargées dans le lecteur avec le logiciel "EID Tag Manager " ou tout autre logiciel capable d'assurer cette fonction. Vous pouvez changer de session de comparaison en utilisant le menu du lecteur (voir Menu 9)

**Remarque 9** – Quand une alerte se produit, le lecteur émet un bip long et une vibration longue.

#### **Saisie de données**

La fonction saisie de données peut être activée de façon à associer une ou plusieurs informations à un animal.

Quand un animal est scanné et la fonction saisie des données est activée, une fenêtre s'ouvre pour sélectionner une des données dans la liste de saisie de données sélectionnée (voir cidessous). Il est possible d'utiliser jusqu'à trois listes simultanément pour une saisie de données. Voir Menu 11 pour sélectionner la liste ou les listes voulues ou pour active/désactiver la fonction saisie de données.

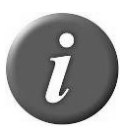

**Remarque** 10 **-** L'icône  $\Xi$  indique que la fonction de saisie de données est activée.

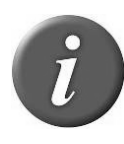

**Remarque 11** – Des listes de saisie de données peuvent être téléchargées dans le lecteur à l'aide du logiciel "EID Tag Manager" ou de tout autre logiciel ayant cette fonction.

**1. Scannez un animal 2. Choisissez une valeur et 3. Les données sont validez stockées**  $\bf{III}$   $\bf$   $\bf$   $\bf$   $\bf$   $\bf$   $\bf$ 11:06  $\overline{\mathbf{H}}\mathbf{H} \mathbf{R}$ 11:06 **HDX** 982 0001234 HDX 982 0001234 **00245 <sup>00245</sup>** Male Validation SEX: SEX: PRE: PRE: TwinGenre Défilement  $\parallel$  1: Male SESSION 9 | TOTAL **0002 00218 0002 00218**

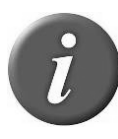

**Remarque 12** – Vous pouvez utiliser jusqu'à quatre champs de données pour une boucle. Si une session de comparaison est utilisée et contient trois champs de données, une seule liste de données peut être utilisée.

**Remarque** 13 – Une liste que l'on qualifie de "liste par défaut" contenant des chiffres (1, 2…) est toujours disponible.

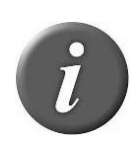

**Remarque 14** – Quand une boucle est lue deux fois ou d'avantage, le lecteur présélectionne les données précédemment validées. Si la saisie de données est différente, une boucle "doublon" est stockée dans la session avec les nouvelles données.

### **Gestion du menu**

### **Utilisation du menu**

Une fois le lecteur allumé, appuyez sur le bouton noir pendant plus de 3 secondes.

Menu 1 – Menu affiché en appuyant sur le bouton noir pendant plus de 3 secondes.

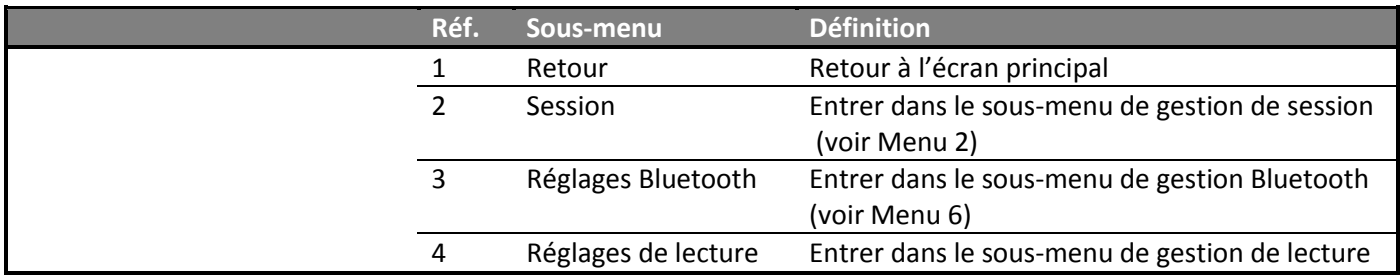

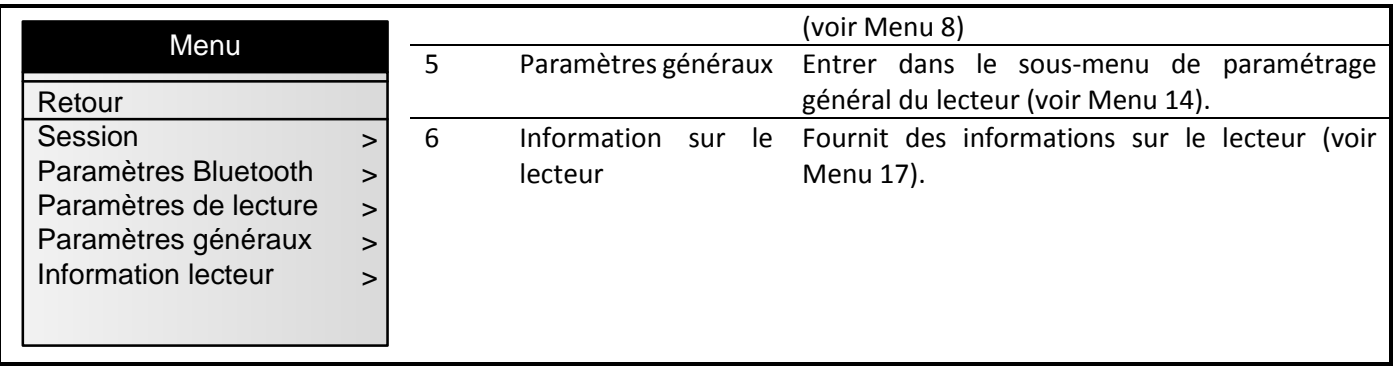

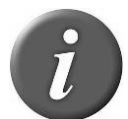

**Remarque 15** – Pour entrer dans un sous-menu, faites défiler les éléments en appuyant sur le bouton vert et pressez le bouton noir pour en sélectionner une.

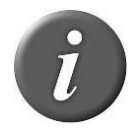

**Remarque 16** – Si aucune touche n'est actionnée pendant 8 secondes, le lecteur ferme le menu automatiquement.

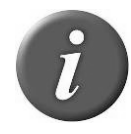

**Remarque 17** – Le symbole  $\triangleright$  indique l'option actuellement sélectionnée.

### **Gestion de session**

<span id="page-10-0"></span>Menu 2 - Menu "session"

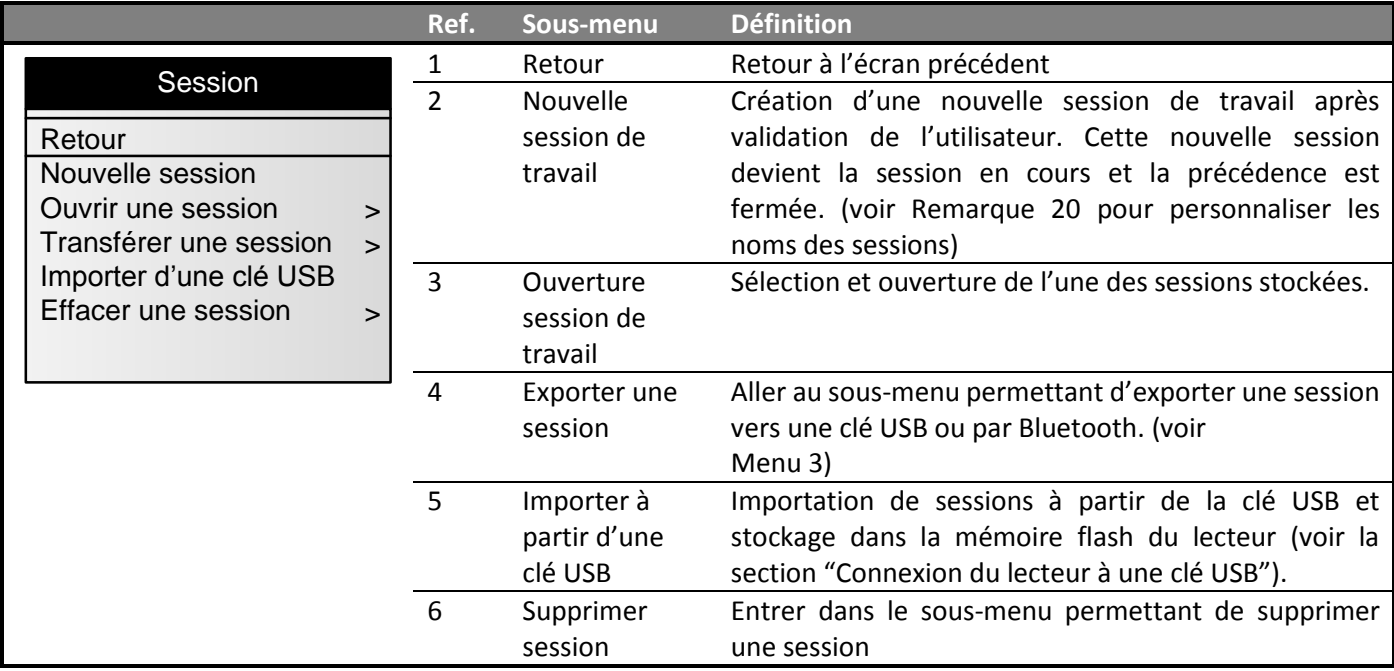

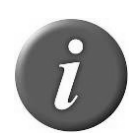

**Remarque 18** - Tous les numéros électroniques sont stockés dans la mémoire du lecteur jusqu'à ce que l'utilisateur efface les sessions après les avoir transférées vers un PC ou une autre unité de stockage telle qu'une clé USB.

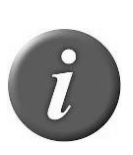

**Remarque 19** - Le lecteur indique la date et heure d'enregistrement pour chaque numéro d'identification si cette option est activée. L'utilisateur peut activer/désactiver cette fonction d'information date/heure en utilisant le logiciel EID Tag Manager.

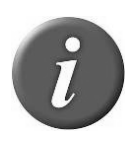

**Remarque 20** – Par défaut, la première session sera nommée "SESSION 1", le numéro de session étant ensuite incrémentés automatiquement.

Si les noms de sessions ont été personnalisés en utilisant le logiciel EID Tag Manager ou un autre logiciel, le menu affichera les noms de session disponibles et l'utilisateur pourra choisir parmi ces noms.

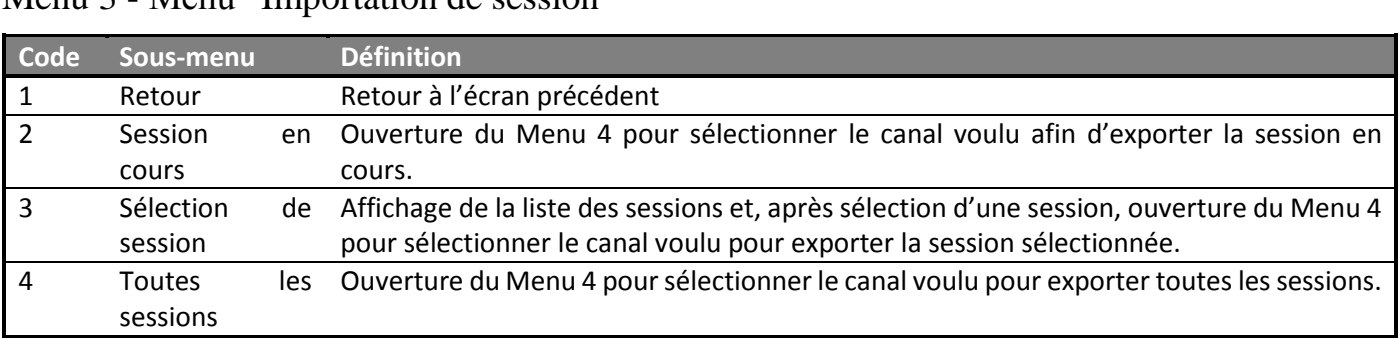

<span id="page-11-0"></span>Menu 3 - Menu "Importation de session"

Menu  $4$  – Liste des canaux pour exporter la/les session(s):

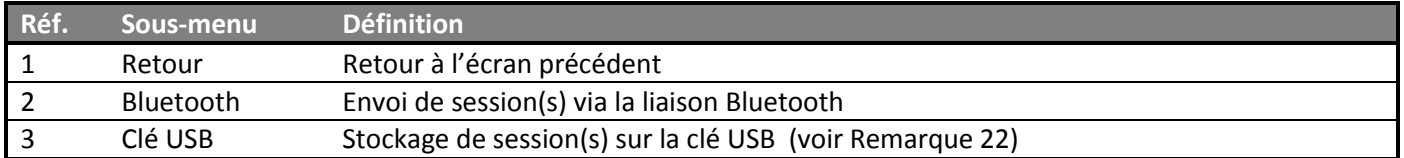

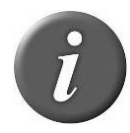

**Remarque 21** – Branchez une clé USB ou établissez une connexion Bluetooth®

avant de sélectionner la fonction d'importation ou d'exportation de session.

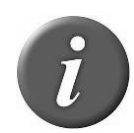

**Remarque 22** – Si aucune clé USB n'est détectée, un message "pas de clé USB détectée" apparaîtra. Assurez-vous que la clé est bien connectée puis essayez encore ou annulez.

Menu 5 – Menu "suppression de session"

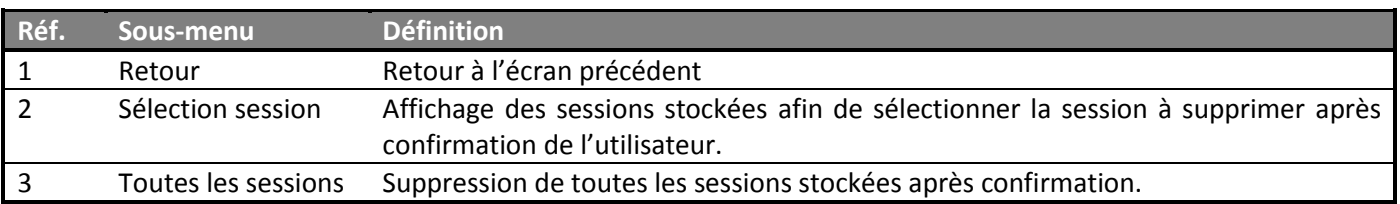

### <span id="page-12-0"></span>**Gestion Bluetooth®**

Menu 6 - Menu "Bluetooth®"

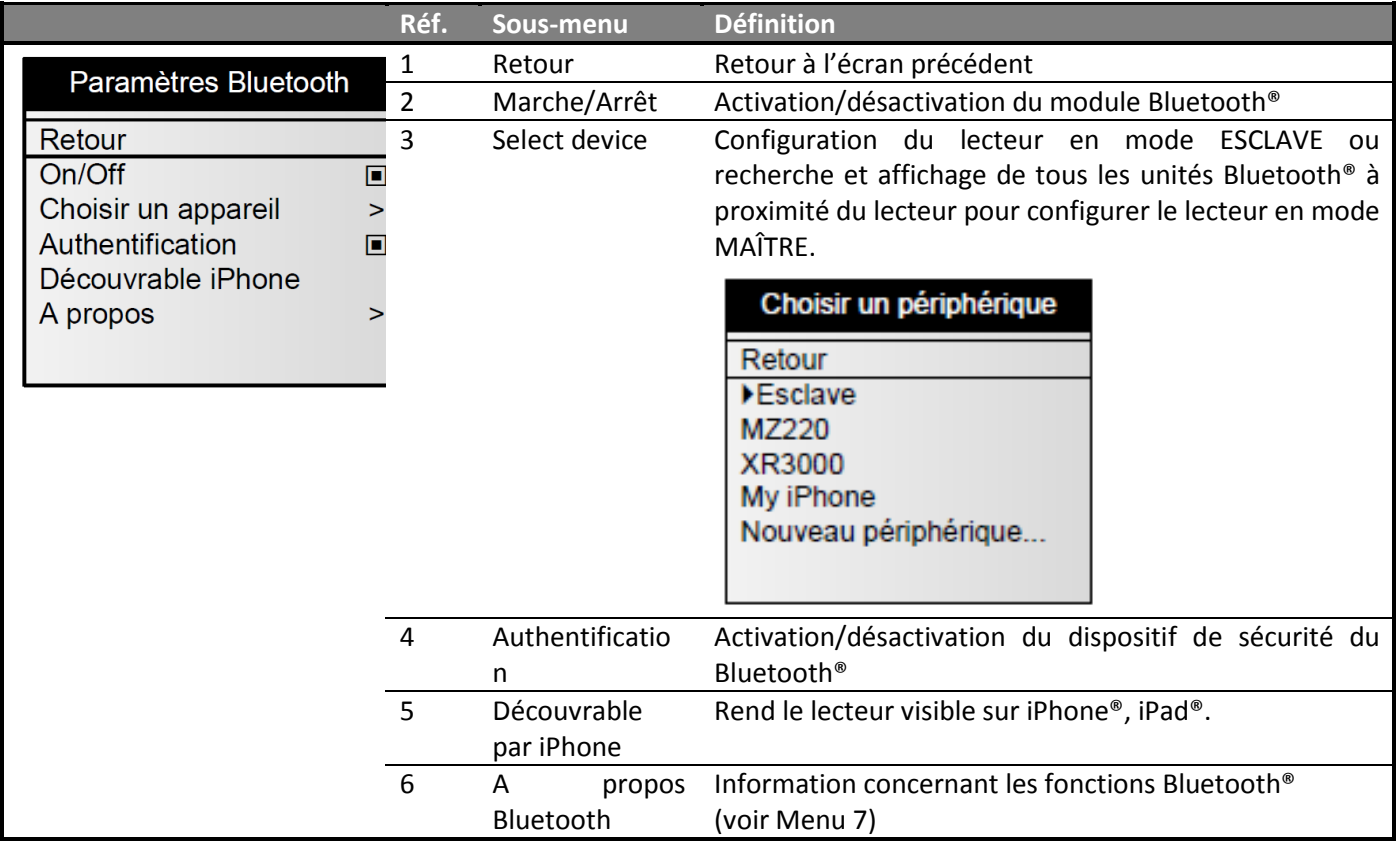

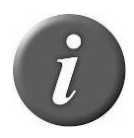

**Remarque 23** – Quand le lecteur est visible sur iPhone ou iPad, un message "Appairage terminé ?" est affiché. Appuyez sur "oui" une fois que l'iPhone ou l'iPad est appairé au lecteur.

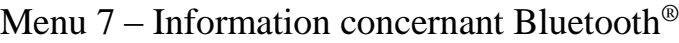

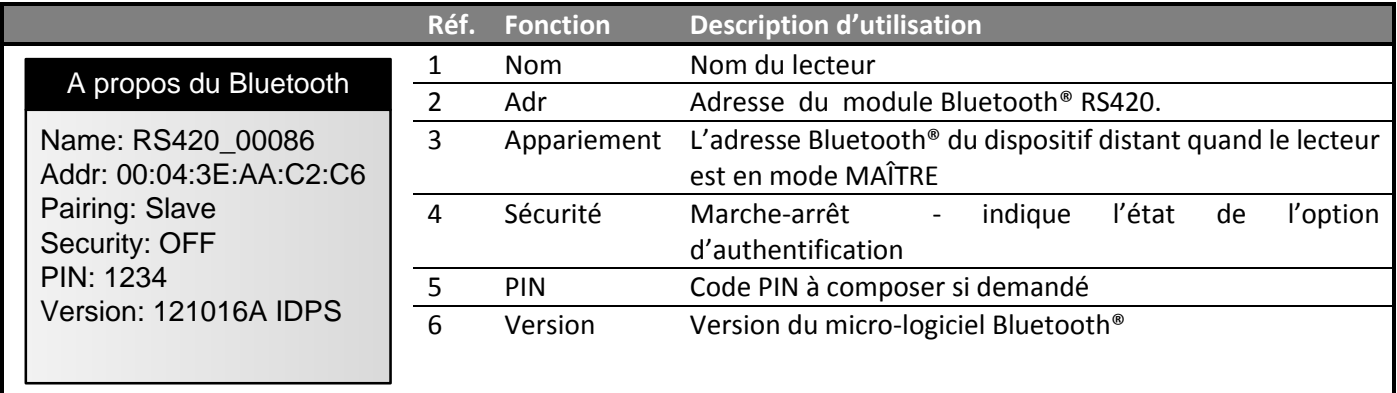

### **Réglages de lecture**

Menu 8 - Menu "Lecture"

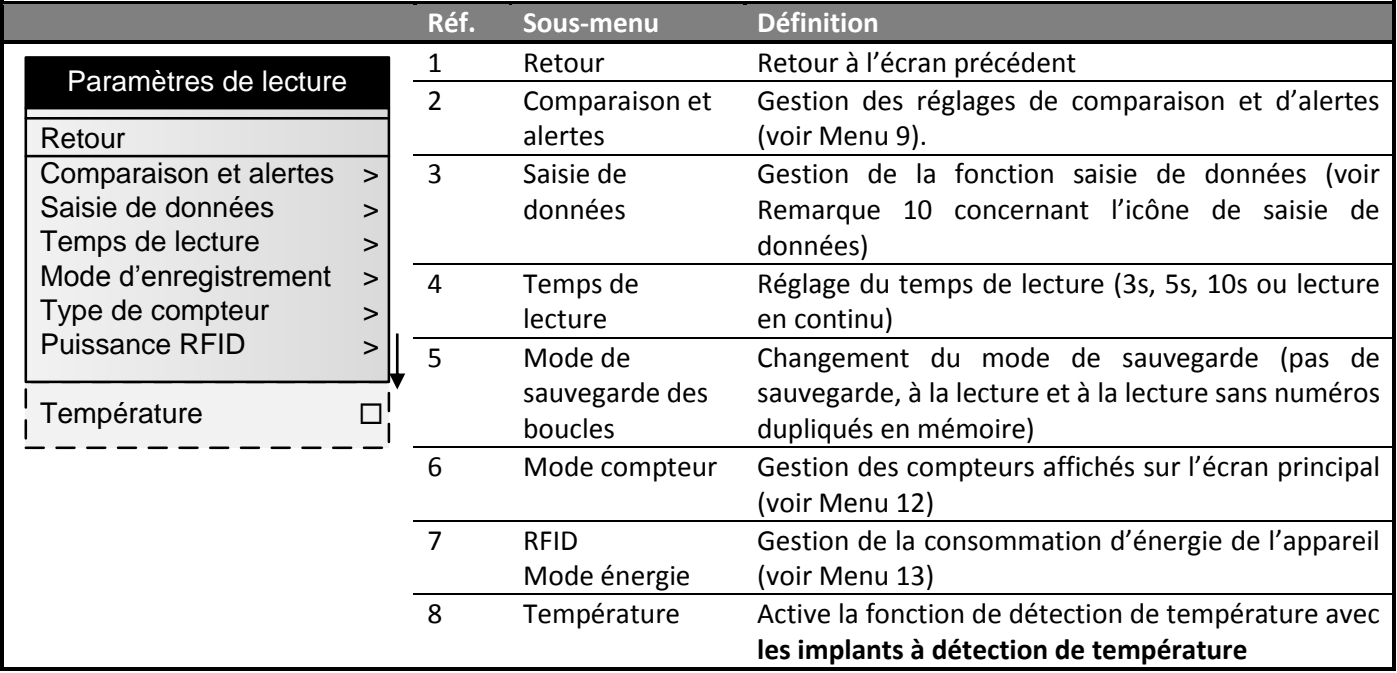

Menu 9 - Menu "comparaison et alertes"

|                        |                        | Réf. | Sous-menu  | <b>Définition</b>                                         |
|------------------------|------------------------|------|------------|-----------------------------------------------------------|
|                        | Comparaison et alertes |      | Retour     | Retour à l'écran précédent                                |
|                        |                        |      | Sélection  | Affichage de toutes les sessions stockées dans la mémoire |
| Retour                 |                        |      | "Comparer" | et sélection de la session de comparaison utilisée pour   |
| Choisir la session     |                        |      |            | comparer les numéros de boucles lus.                      |
| Arrêter la comparaison |                        |      |            | (voir Remarque 6 concernant l'icône de session).          |
| Alertes                |                        |      | Désactiver | Désactivation de la fonction de comparaison.              |
|                        |                        |      | "comparer" |                                                           |
|                        |                        | Δ    | Alertes    | Entrer dans le menu "alertes" (voir Menu 10 et Remarque   |
|                        |                        |      |            | 7 concernant l'icône alerte).                             |
|                        |                        |      |            |                                                           |

Menu 10 - Menu "Alertes"

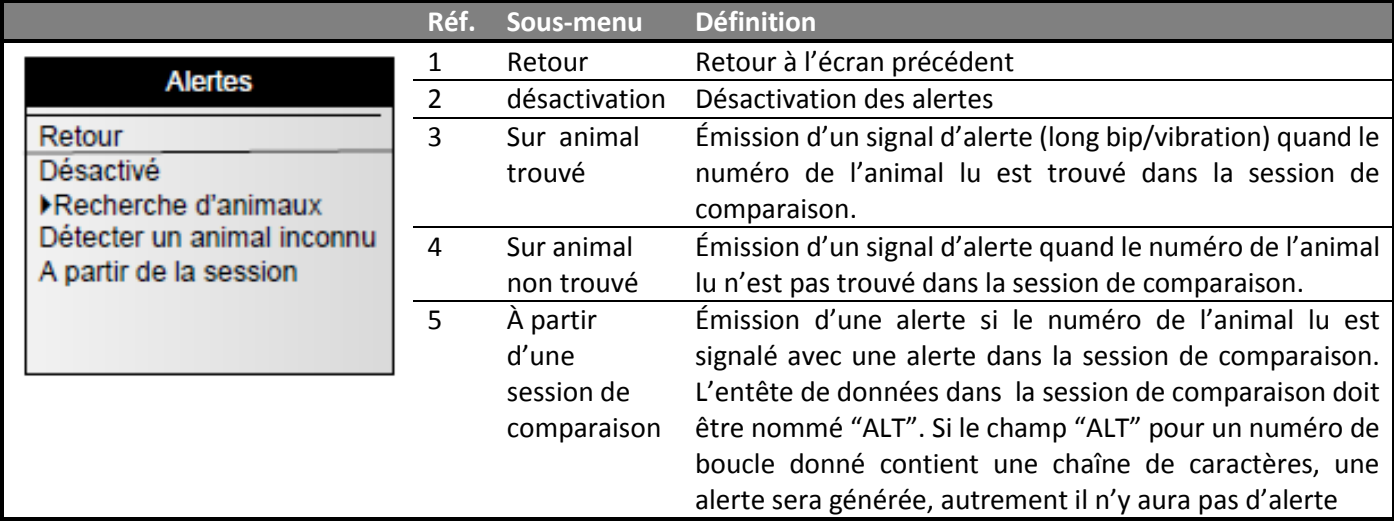

Menu 11 - Menu "Saisie de données"

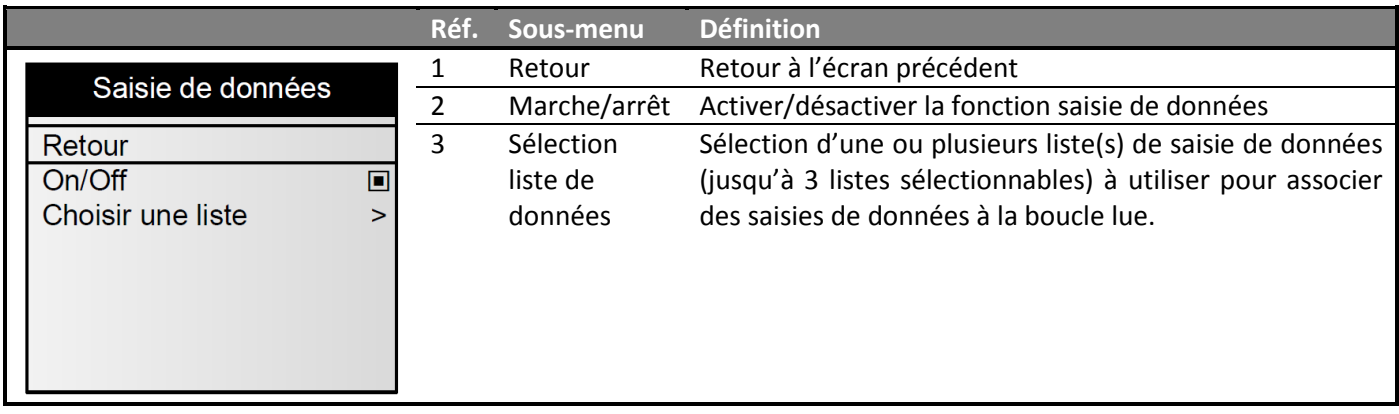

### Menu 12 - Menu "mode compteur"

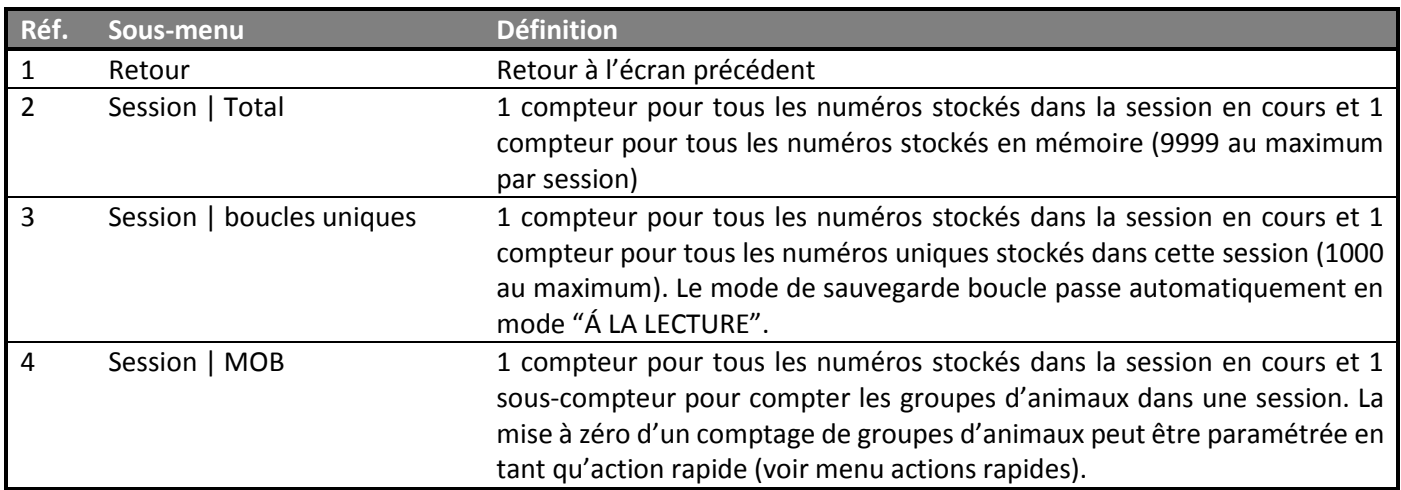

### <span id="page-14-0"></span>Menu 13 - Menu "mode énergie RFID "

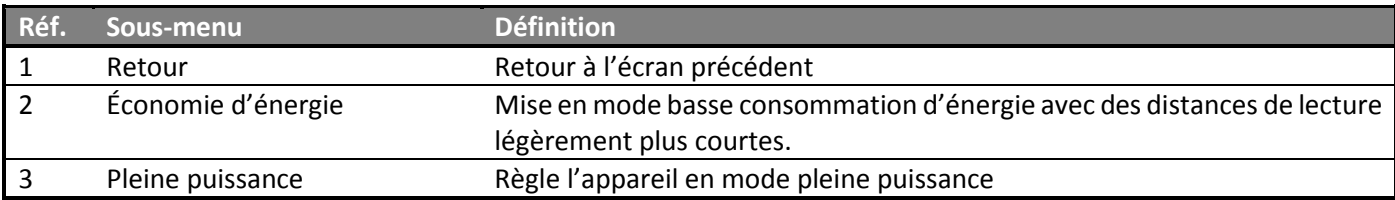

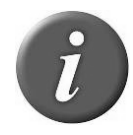

**Remarque 24** – Quand le lecteur est en mode économie d'énergie, les distances de lecture sont réduites.

### **Paramétrages généraux**

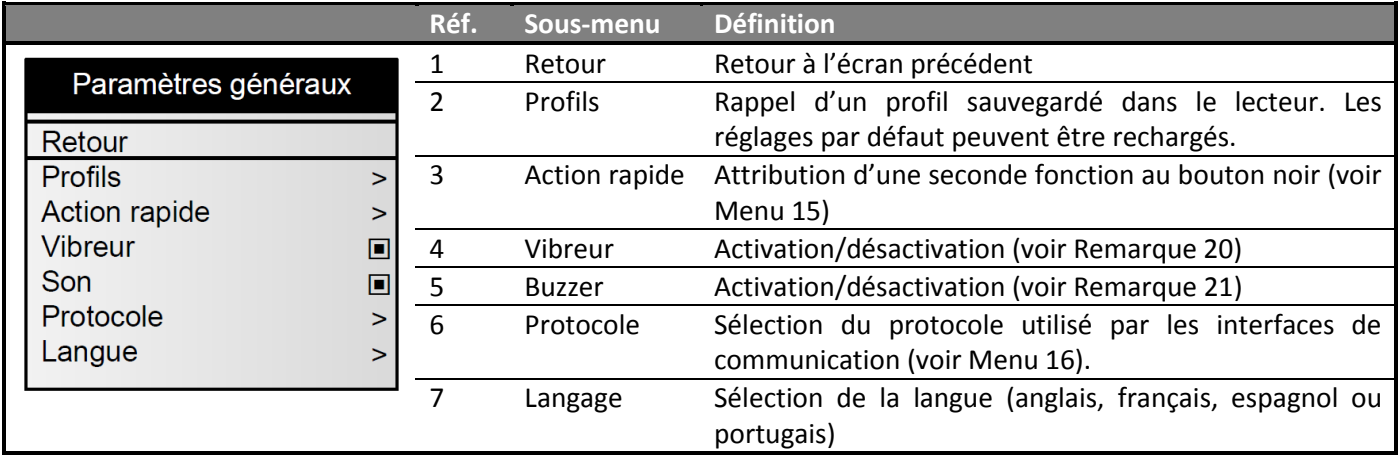

Menu 14 - Menu "paramétrages généraux"

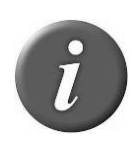

**Remarque 25** – Un profil est un ensemble complet de réglages (mode de lecture, mode de sauvegarde de boucles, paramètres Bluetooth®…) correspondant à un cas d'utilisation. Il peut être créé à l'aide du programme EID Tag Manager et rappelé par la suite à partir du menu du lecteur. L'utilisateur peut sauvegarder jusqu'à 4 profils en mémoire.

#### Menu 15 - Menu "action rapide"

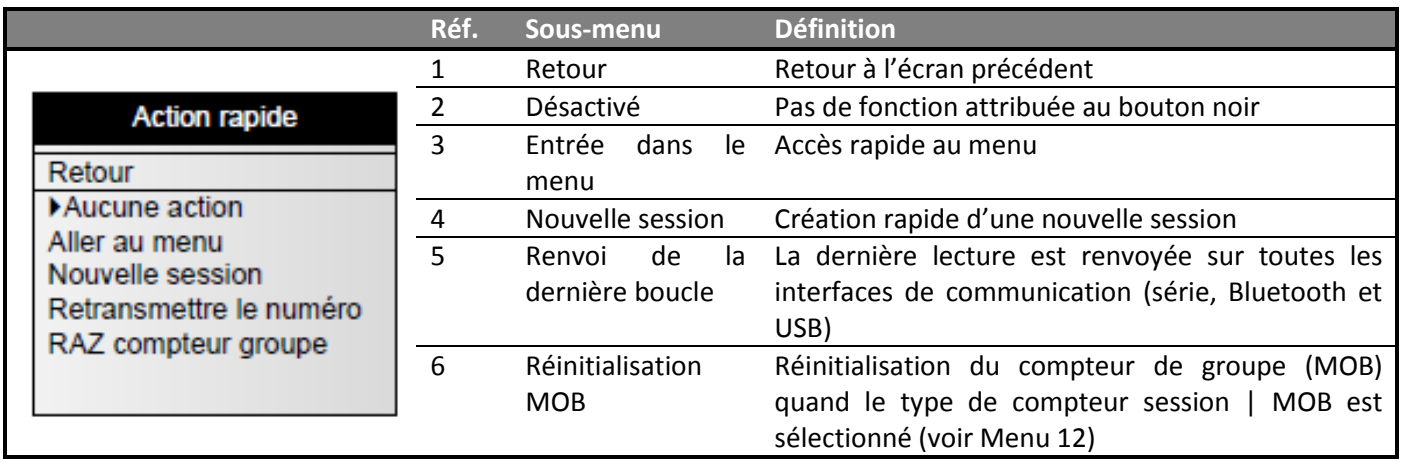

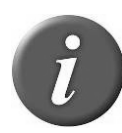

**Remarque 26** – Une action rapide est une seconde fonction attribuée au bouton noir. Le lecteur effectue l'action sélectionnée à la suite d'une brève pression exercée sur le bouton noir.

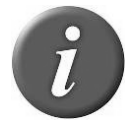

**Remarque 27** – Si l'utilisateur maintient le bouton enfoncé pendant plus de 3 secondes, l'appareil affiche le menu et l'action rapide n'est pas réalisée.

Menu 16 – Menu "protocole"

|                                             | Réf. | Sous-menu                               | <b>Définition</b>                                                          |
|---------------------------------------------|------|-----------------------------------------|----------------------------------------------------------------------------|
|                                             |      | Retour                                  | Retour à l'écran précédent                                                 |
| Protocole                                   | 2    | Protocole                               | Sélection du protocole standard                                            |
| Retour                                      |      | standard                                |                                                                            |
| ▶ Protocole standard<br>Allflex RS320/RS340 | 3    | Allflex<br><b>RS320</b><br><b>RS340</b> | Sélection du protocole utilisé par les lecteurs ALLFLEX<br>RS320 et RS340. |

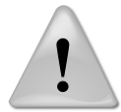

**Remarque 28** – Toutes les commandes du lecteur ALLFLEX RS320 / RS340 sont utilisables mais certaines fonctions n'ont pas été mises en place.

### **A propos du lecteur**

Menu 17 - Menu "informations concernant le lecteur"

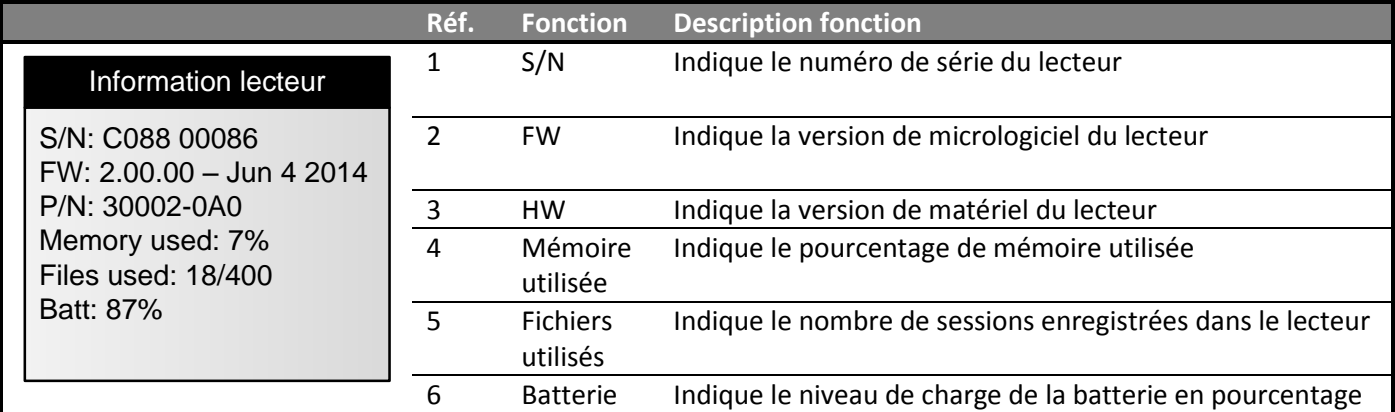

### **Connecter le lecteur à un PC**

Cette section vous explique comment raccorder le lecteur à un smartphone ou à un PC. La connexion de l'appareil peut s'opérer de 3 façons : par câble USB, par câble RS-232 ou par connexion sans fil Bluetooth®.

### <span id="page-17-0"></span>**Utilisation d'une interface USB**

Le port USB permet à l'appareil d'envoyer et de recevoir des données par connexion USB.

Pour établir une connexion USB, il vous suffit de connecter le lecteur à un PC avec le câble d'alimentation et de données.

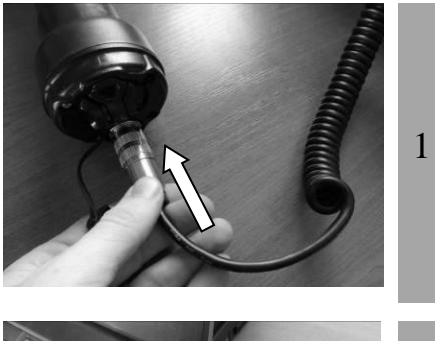

Installez le câble d'alimentation et de données en l'insérant dans le connecteur et en tournant la bague de verrouillage.

extérieure.

2

Branchez le cordon d'extension USB sur le port USB de votre ordinateur.

Retirez le bouchon protecteur qui recouvre le connecteur du lecteur et protège ce dernier de toute contamination

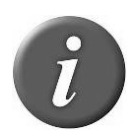

**Remarque 29** – Une fois le câble USB branché, le lecteur est alimenté automatiquement et restera actif jusqu'à ce que le câble soit débranché. Le lecteur pourra lire des boucles s'il dispose d'une batterie suffisamment chargée. Si la batterie est déchargée, le lecteur ne pourra pas lire de boucles mais restera allumé et pourra seulement communiquer avec l'ordinateur.

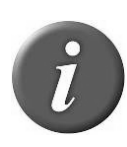

**Remarque 30**: Le lecteur ne peut pas lire de boucles électroniques s'il n'a pas de batterie ou de source d'énergie externe. Par conséquent il est impossible dans ces conditions de lire une boucle électronique bien que les autres fonctions soient actives.

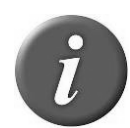

**Remarque 31** – Installez d'abord le logiciel PC fourni dans le CD-ROM afin de préinstaller les pilotes USB pour le lecteur. Lorsque vous brancherez le lecteur, Windows trouvera automatiquement le pilote et installera le lecteur comme il faut.

.

### **Utilisation d'une interface série**

Le port série permet à l'appareil d'envoyer et de recevoir des données via une connexion RS-232.

Pour établir une connexion RS-232, il vous suffit de connecter le lecteur avec un PC ou un assistant numérique avec le câble alimentation-données.

L'interface RS-232 série consiste en un agencement de 3 fils et d'un connecteur DB9 femelle afin de transmettre (TxD/broche 2), recevoir (RxD/broche 3) et relier à la terre (GND/broche 5). Les réglages par défaut de cette interface sont : 9600 bits/seconde, pas de parité, 8 bits/1 mot, et 1 bit d'arrêt ("9600N81"). Ces paramètres peuvent être changés à partir du logiciel PC.

Les données de sortie série apparaissent sur la connexion TxD/broche 2 de l'appareil sous le format ASCII.

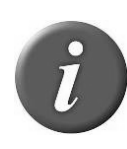

**Remarque 32** – L'interface RS-232 est raccordée en tant que DCE (équipement de terminaison de circuit de données) qui se connecte directement au port série d'un PC ou de tout autre appareil de type DTE (équipement terminal de traitement de données). Lorsque l'appareil est connecté à un autre matériel câblé en tant que DCE (tel qu'un PDA (assistant numérique personnel), un adaptateur « null modem » est nécessaire pour un bon échange des signaux de transmission et de réception permettant la communication.

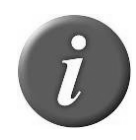

**Remarque 33** – Il est possible d'étendre la connexion données série avec une rallonge d'un modèle courant de type DB9M ou DB9F. Longueurs conseillées pour les rallonges : ne pas dépasser 20 mètres pour la transmission des données et 2 mètres pour les données et l'alimentation en énergie.

### <span id="page-18-0"></span>**Utilisation de l'interface Bluetooth®**

Le Bluetooth® fonctionne selon un principe de communication MAÎTRE – ESCLAVE : MAÎTRE à une extrémité, ESCLAVE à l'autre. Le MAÎTRE engage la communication et recherche un dispositif ESCLAVE auquel se connecter. Quand le lecteur est en mode ESCLAVE (mode par défaut), il peut être détecté par d'autres appareils tels qu'un PC ou un Smartphone. Les Smartphones et les ordinateurs se comportent généralement en MAÎTRE tandis que le lecteur sera configuré en tant qu'ESCLAVE.

Lorsque le lecteur est configuré en tant que MAÎTRE, il ne peut être connecté qu'à l'appareil auquel il est appairé. Les lecteurs sont généralement utilisés en mode MAÎTRE quand on doit le connecter à un seul appareil tel un indicateur de pesée, un PDA ou encore une imprimante Bluetooth.

Le lecteur est muni d'un module Bluetooth® de classe 1 et est conforme au profile port série Bluetooth® (SPP) et au protocole d'accessoire iPod® d'Apple (iAP). La connexion peut être établie en mode ESCLAVE ou en mode MAÎTRE.

**Remarque 34** – Compréhension de l'icône Bluetooth® :

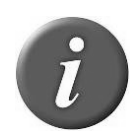

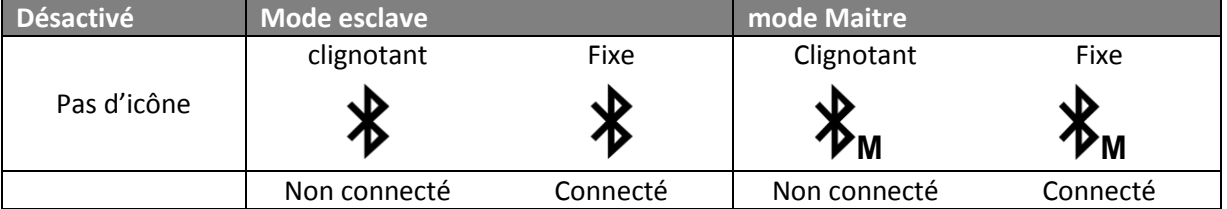

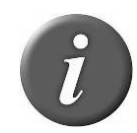

**Remarque 35** - Quand la communication Bluetooth® est établie, un seul bip retentit et s'accompagne d'un message visuel. Quand il y a déconnexion, trois bips retentissement et un message s'affiche.

Si vous utilisez un Smartphone ou un PDA, un logiciel est nécessaire (non fourni). Votre fournisseur de logiciel vous expliquera comment connecter le PDA.

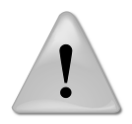

**Remarque 36** – Pour une bonne connexion Bluetooth® avec votre lecteur, il vous suffit respecter les méthodes de mise en œuvre décrites ci-après.

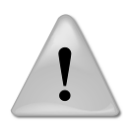

**Remarque 37** – Si ces méthodes de mise en œuvre ne sont pas respectées, il se peut que la connexion devienne irrégulière et que cela occasionne d'autres erreurs en lien avec le lecteur.

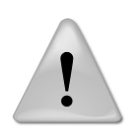

**Remarque 38** – Quand Windows 7 installe les pilotes Bluetooth®, il est normal qu'il ne trouve pas le pilote pour "appareil périphérique Bluetooth®" (voir l'image ci-dessous). Windows ne peut pas installer le pilote parce que cela correspond à un service iAP d'Apple qui est nécessaire pour connecter les appareils iOS (iPhone, iPad).

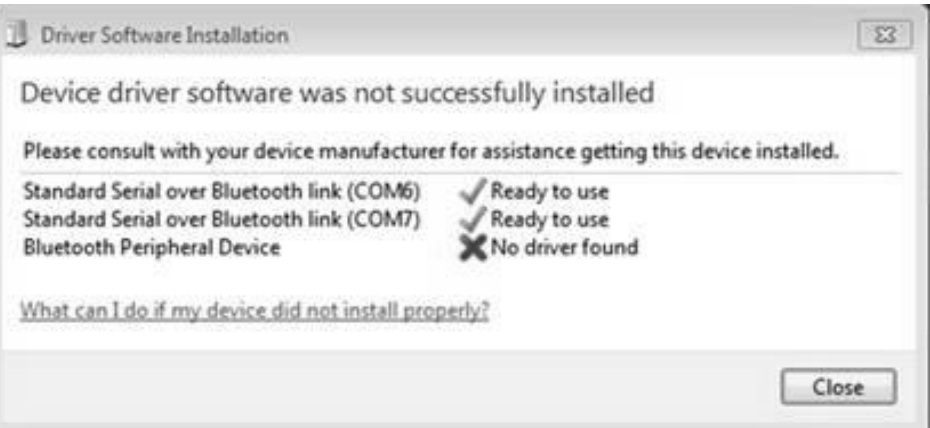

### **Bluetooth® – Méthodes ayant fait leurs preuves**

Il existe 2 cas de figure possibles pour une bonne mise en œuvre de la connexion Bluetooth® :

Lecteur relié à un adaptateur Bluetooth® lui-même relié à un PC, ou à un PC ou PDA compatible Bluetooth® ;

Lecteur relié à un adaptateur Bluetooth® lui-même relié à un indicateur de pesée, ou à un appareil compatible Bluetooth® du type tête de balance ou imprimante.

Ces options sont détaillées ci-dessous.

#### **Lecteur relié à un adaptateur Bluetooth® lui-même connecté à un PC ou à un PC ou PDA compatible Bluetooth®.**

Dans ce cas de figure, il faut procéder à un "appairage". Sur le lecteur, allez dans le menu « Bluetooth® », puis sélectionnez « esclave » dans le sous-menu « Choisir un appareil » pour enlever l'appairage précédent et permettre au lecteur de revenir en mode ESCLAVE.

Lancez votre gestionnaire de programme Bluetooth® PC ou les services Bluetooth® PDA.

La méthode d'appairage du gestionnaire de programme peut varier en fonction du dispositif Bluetooth® installé sur votre PC. Généralement, le programme comporte une option « Ajouter un appareil » ou « Découvrir un appareil ».

Avec le lecteur allumé, sélectionnez une de ces options. Le programme Bluetooth® doit ouvrir une fenêtre dans la minute qui suit et afficher tous les appareils compatibles Bluetooth® situés à proximité. Cliquez sur le lecteur auquel vous souhaitez vous connecter et suivez les étapes décrites dans le programme.

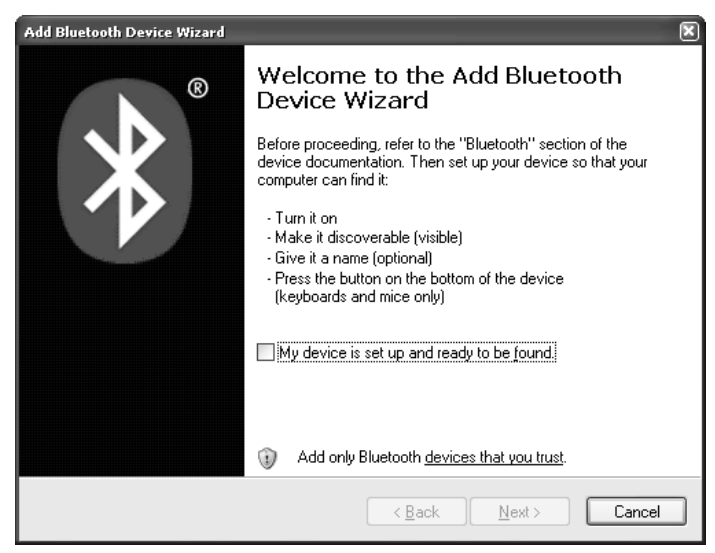

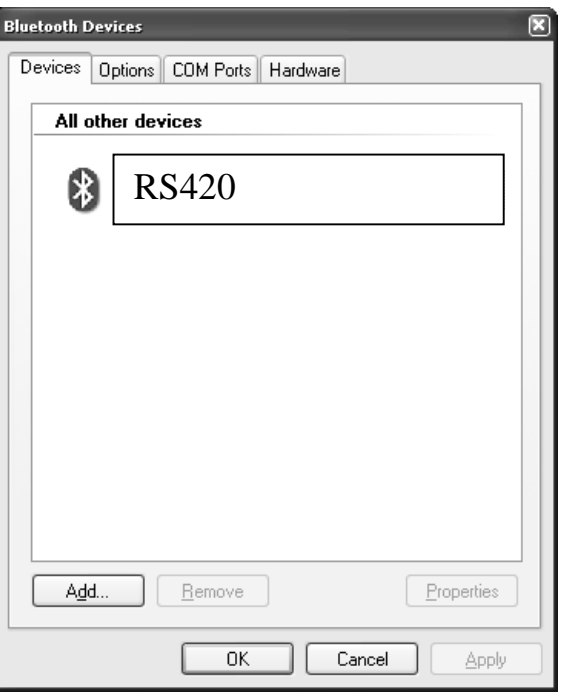

Il se peut que le programme vous demande de fournir un "Mot de passe" pour l'appareil. Comme noté dans l'exemple suivant, Sélectionnez l'option « laissezmoi choisir mon propre mot de passe ». Le mot de passe du lecteur par défaut est :

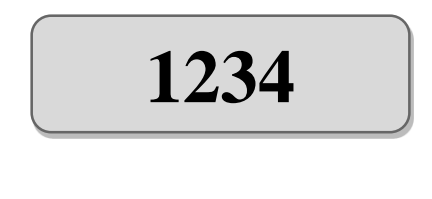

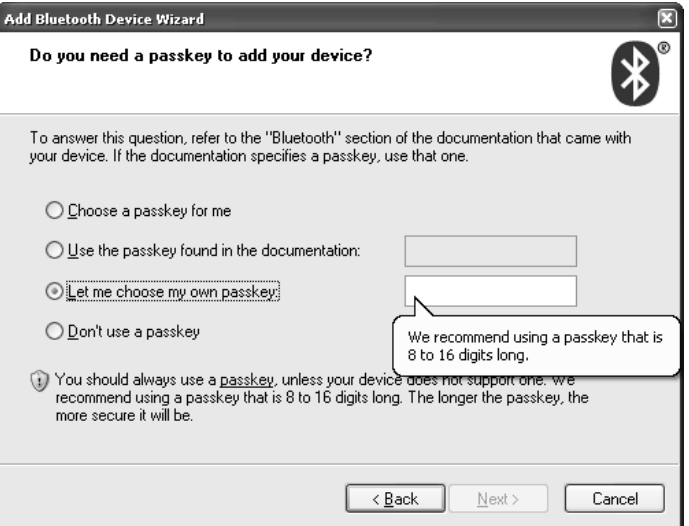

Le programme allouera 2 ports de communication pour le lecteur. Le port de sortie sera utilisé pour la plupart des applications. Notez le numéro de ce port dont vous aurez besoin lors de connexions à un programme informatique.

Si cela échoue, utilisez les liens ci-dessous, cherchez le lecteur dans la liste des périphériques et connectez-le. Vous devez ajouter un port de sortie qui établit une connexion avec l'appareil. Suivez les différentes étapes décrites dans les liens ci-dessous.

Pour Windows XP: **<http://support.microsoft.com/kb/883259/en-us>**

Pour Windows 7: **[http://windows.microsoft.com/en-US/windows7/Connect-to-Bluetooth](http://windows.microsoft.com/en-US/windows7/Connect-to-Bluetooth-and-other-wireless-or-network-devices)[and-other-wireless-or-network-devices](http://windows.microsoft.com/en-US/windows7/Connect-to-Bluetooth-and-other-wireless-or-network-devices)**

### **Connexion du lecteur à un indicateur de pesée ou à un appareil compatible Bluetooth® (ex : imprimante) avec l'adaptateur Bluetooth®.**

Ce cas de figure exige que le lecteur recense les périphériques Bluetooth®. Allez dans le menu « Bluetooth », puis dans le sous-menu « Choisir un appareil » et sélectionnez « Nouveau périphérique…». Ceci lancera la recherche Bluetooth®

L'appareil auquel vous souhaitez vous connecter s'affichera sur le lecteur. Utilisez le bouton vert de défilement pour atteindre l'appareil voulu. Sélectionnez-le en pressant le bouton noir sur le lecteur. Le lecteur se connectera alors en mode MAÎTRE.

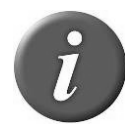

**Remarque 39** – Il se peut que l'authentification Bluetooth® soit nécessaire afin d'établir la connexion avec un appareil à distance. Voir Menu 6 pour allumer/éteindre l'authentification.

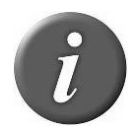

**Remarque 40** – Votre lecteur peut se connecter sur un iPhone ou un iPad (suivre instruction ci-dessus).

### **Connexion du lecteur à une clé USB**

L'adaptateur USB (ref. E88VE015) vous permet de vous connecter à une clé USB (formatée en FAT32).

Avec ce matériel, vous pouvez importer et exporter des sessions (voir Remarque 22).

Les numéros à importer doivent être un fichier texte, appelé "tag.txt". La première ligne du fichier doit être EID ou RFID ou TAG. Les numéros de boucles électroniques doivent comporter 15 ou 16 chiffres (999000012345678 ou 999 000012345678).

Exemple de fichier "tag.txt":

EID 999000012345601 999000012345602

999000012345603

### <span id="page-22-0"></span>**Gestion de l'alimentation**

Le RS420 est doté d'une batterie rechargeable 7.4VDC – 2600mAh Li-Ion qui constitue sa principale source d'énergie et augmente de plusieurs heures la durée d'utilisation du lecteur quand elle est en complètement chargée.

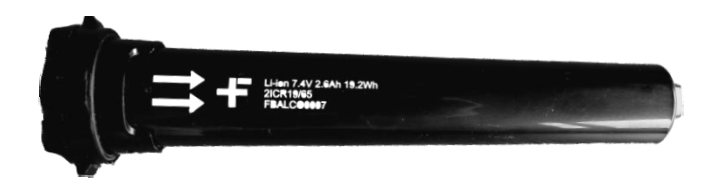

L'utilisateur peut également, quand il n'est pas en extérieur, utiliser d'autres sources d'alimentation :

Via l'adaptateur secteur. Une fois que l'adaptateur secteur est connecté, le lecteur est sous tension et restera allumé jusqu'à ce que l'adaptateur secteur soit débranché et la batterie chargée. Le lecteur peut être alimenté en énergie quelle que soit l'état de charge de la batterie. Si l'adaptateur secteur a été connecté, l'utilisateur pourra configurer et tester le fonctionnement de l'appareil pendant le chargement de la batterie. Il se peut que cette configuration ait une incidence sur les performances de lecture.

Via le câble d'alimentation en courant continu avec des pinces crocodiles<sup>4</sup>: vous pouvez connecter votre lecteur à n'importe quelle source d'alimentation de courant continu (12V DC minimum – 28V DC maximum) telle que batterie de voiture, camion, tracteur (voir photo ci-dessous). Le lecteur se connecte par son connecteur femelle situé à

-

<sup>4</sup> système d'alimentation uniquement propose pour l'Australie/Nouvelle-Zélande

l'arrière du câble alimentation-données du lecteur comme indiqué à l'étape 2 (voir section « démarrage »).

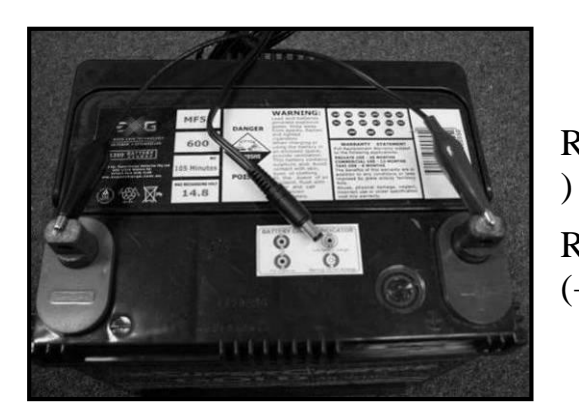

Raccorder la pince crocodile noire à la borne négative (-

Raccorder la pince crocodile rouge à la borne positive (+)

L'icône de niveau de charge de la batterie signale son niveau de déchargement mais également le niveau de charge atteint lorsqu'elle est en mode charge.

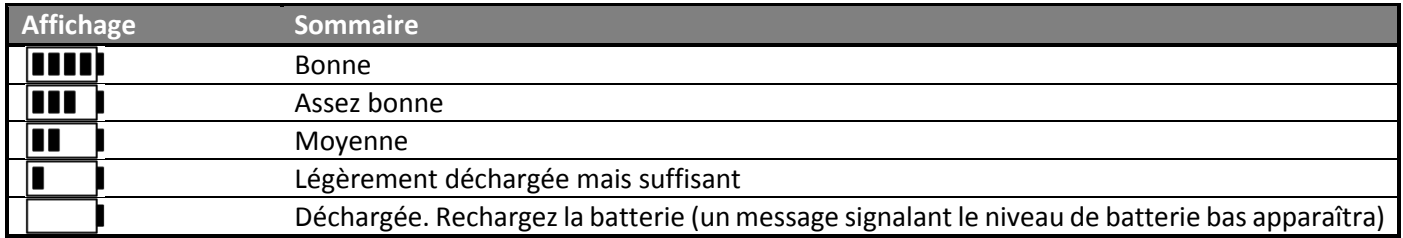

### **Recommandations concernant l'alimentation du lecteur**

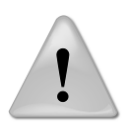

**Remarque 41** – Le lecteur ne doit pas être utilisé avec une batterie autre que la batterie fournie. Le lecteur ne fonctionnera pas avec des piles individuelles qu'elles soient de type jetable ou rechargeable.

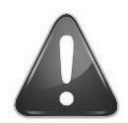

**ATTENTION** 

RISQUE D'EXPLOSION SI LA BATTERIE EST REMPLACÉE PAR UNE BATTERIE INAPROPRIÉE. METTRE AU REBUT LES BATTERIES USAGÉES CONFORMÉMENT AUX RECOMMANDATIONS.

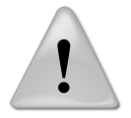

**Remarque 42** – Ne pas utiliser le lecteur près d'un point d'eau lorsqu'il est connecté à un adaptateur AC/DC.

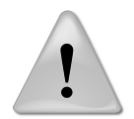

**Remarque 43** – Ne pas installer le lecteur à proximité d'une source de chaleur telle que radiateur, bouche de chaleur, four ou autre appareil générant de la chaleur.

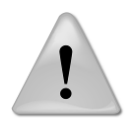

**Remarque 44** – Ne pas recharger la batterie à partir du courant secteur en cas d'orage.

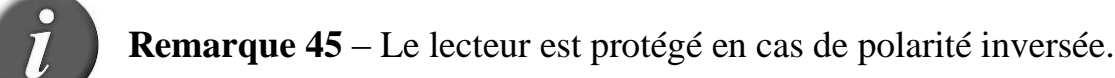

### <span id="page-24-0"></span>**Précautions de manipulation de la batterie**

Merci de lire et de bien respecter les recommandations de manipulation de la batterie avant utilisation. Un usage inapproprié de la batterie pourrait provoquer un dégagement de chaleur, un incendie, une fissure, des dégâts ou une détérioration de la puissance de la batterie.

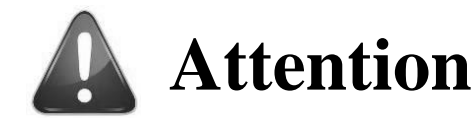

- 1. Ne pas utiliser ou ne pas laisser la batterie exposée à de fortes chaleurs (exemple : sous une très forte lumière du soleil ou dans un véhicule par temps chaud) pour éviter les risques de surchauffe, de combustion, de dégradation du fonctionnement de la batterie qui écourteraient sa durée de vie.
- 2. Ne pas utiliser l'appareil dans un endroit chargé d'électricité statique, ce qui risquerait d'endommager les dispositifs de sécurité et de créer des situations à risques.
- 3. En cas de projection accidentelle d'électrolyte dans les yeux, ce qui peut arriver en cas de fuite de la batterie, ne vous frottez pas les yeux ! rincez-les abondamment à l'eau claire et consultez immédiatement votre médecin compte-tenu des risques de lésion ou de perte de la vision.
- 4. Si, lors de l'utilisation, de la charge ou du stockage de la batterie, celle-ci dégage une odeur, génère de la chaleur, présente une décoloration ou une déformation ou une anomalie quelconque, retirezla immédiatement de l'appareil et placez la dans un conteneur, une boîte métallique par exemple.
- 5. Des bornes sales ou oxydées peuvent entraîner une mauvaise connexion entre la batterie et le lecteur et de ce fait, une déficience de l'alimentation électrique ou de la charge.
- 6. Si les bornes de la batterie sont oxydées, nettoyez-les à l'aide d'un chiffon sec avant utilisation.
- 7. Sachez que des batteries rebutées peuvent provoquer un incendie, c'est pourquoi, avant de jeter une batterie, il est recommandé d'en recouvrir les bornes avec du ruban adhésif pour les isoler.

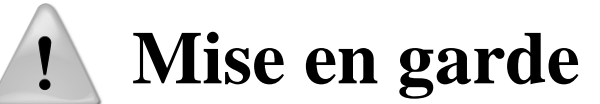

- 1. Ne pas immerger la batterie
- 2. La batterie doit être conservée dans un endroit sec et frais lors de longues périodes d'inutilisation.
- 3. Ne pas utiliser ou laisser la batterie près d'une source de chaleur telle qu'un feu ou un appareil de chauffage.
- 4. Utiliser uniquement le chargeur fourni par le fabricant pour recharger la batterie.
- 5. Le chargement de la batterie doit s'effectuer dans une plage thermique située entre 0° et +45°C
- 6. Ne pas laisser les bornes de la batterie (+ et -) en contact avec des objets métalliques (munitions, pièces de monnaie, colliers en métal ou épingles à cheveux) en raison des risques de court-circuit ou de graves lésions corporelles.
- 7. Ne pas donner de coups sur la batterie avec d'autres objets, ne pas la percer, ne pas faire de la batterie un usage autre que celui auquel elle est destinée.
- 8. Ne pas démonter ni modifier la batterie.

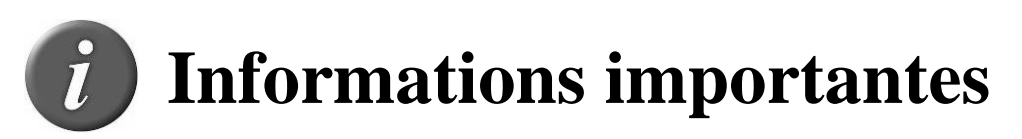

- 1. La batterie ne doit être rechargée qu'avec le chargeur spécifié par le fabricant.
- 2. Ne pas remplacer la batterie par une batterie d'un autre fabricant, ou de types différents et/ou de modèles différents tels que des batteries nickel-métal hybride, ou des batteries nickel-cadmium, ou une combinaison de vieilles et de nouvelles cellules ensemble.
- 3. Ne laissez pas de batteries dans un chargeur ou un équipement si elle produit une odeur et/ou de la chaleur, change de couleur et/ou de forme, a une fuite d'électrolyse, ou a toute autre anomalie.
- 4. Ne déchargez pas la batterie continuellement lorsqu'elle n'est pas chargée.
- 5. A la première utilisation et avant d'utiliser le lecteur, il est nécessaire de charger complètement le pack batterie comme décrit dans la section « [Démarrage](#page-3-0) ».

### **Accessoires pour le lecteur**

### **Chargeur rapide de pack batterie**

Le chargeur rapide (à usage intérieur uniquement) peut charger jusqu'à 2 packs batterie simultanément en 3 heures. Un indicateur lumineux donne le statut de charge pour chaque élément.

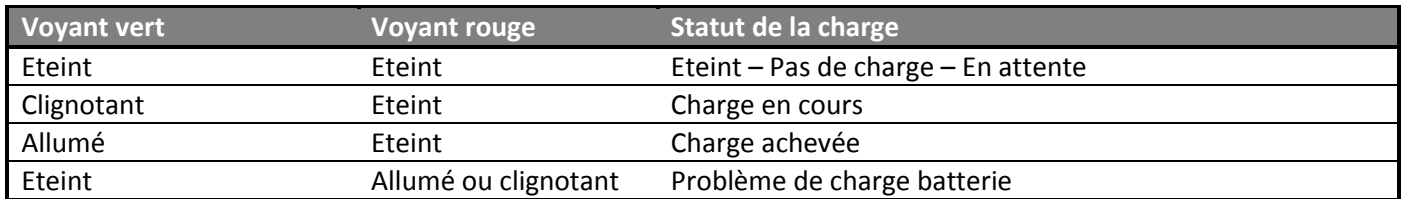

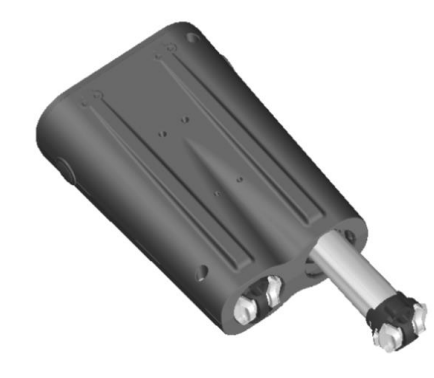

Le chargeur peut être posé à plat ou verticalement sur une table.

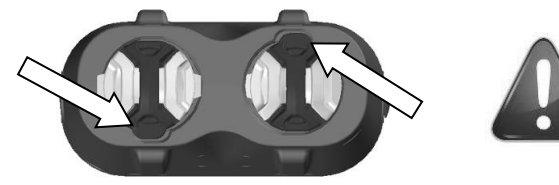

Vérifier que l'orientation de la batterie est correcte avant de l'insérer dans le chargeur.

### **Valise de transport plastique**

Une valise de transport en plastique résistante est disponible en option ou peut être incluse dans le package « Pro Kit »

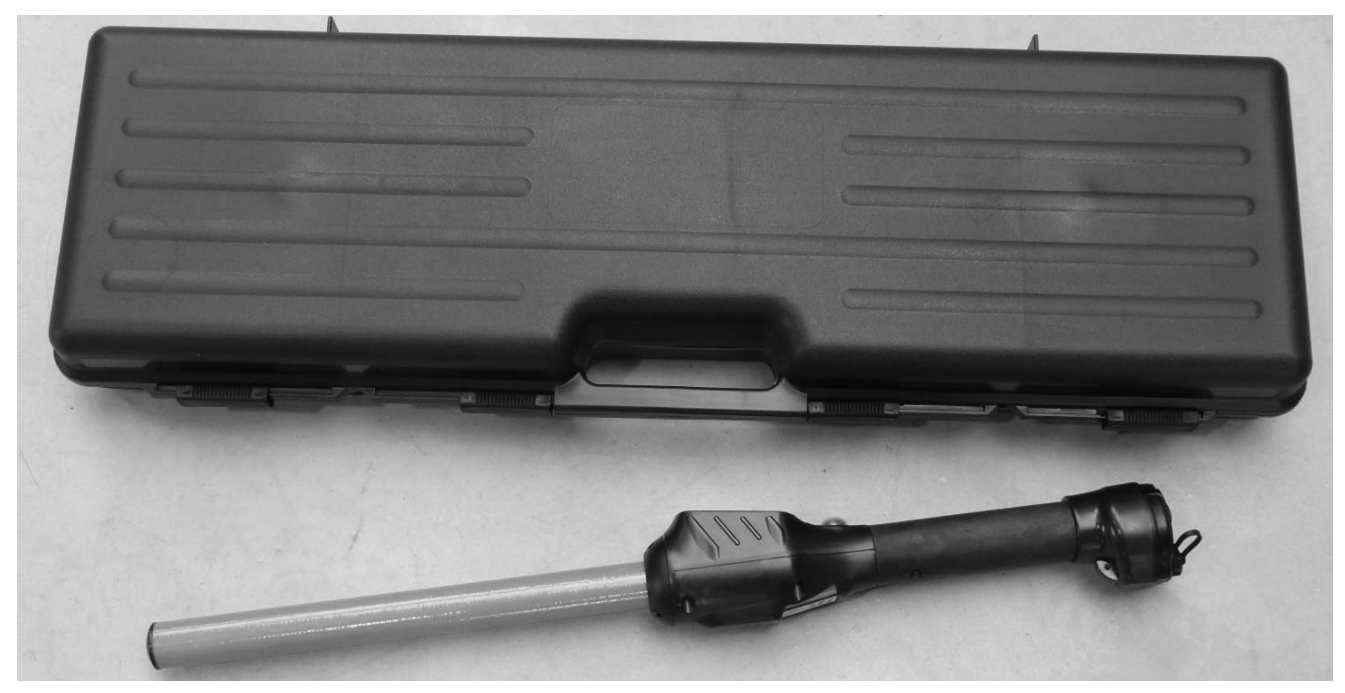

### **Spécifications**

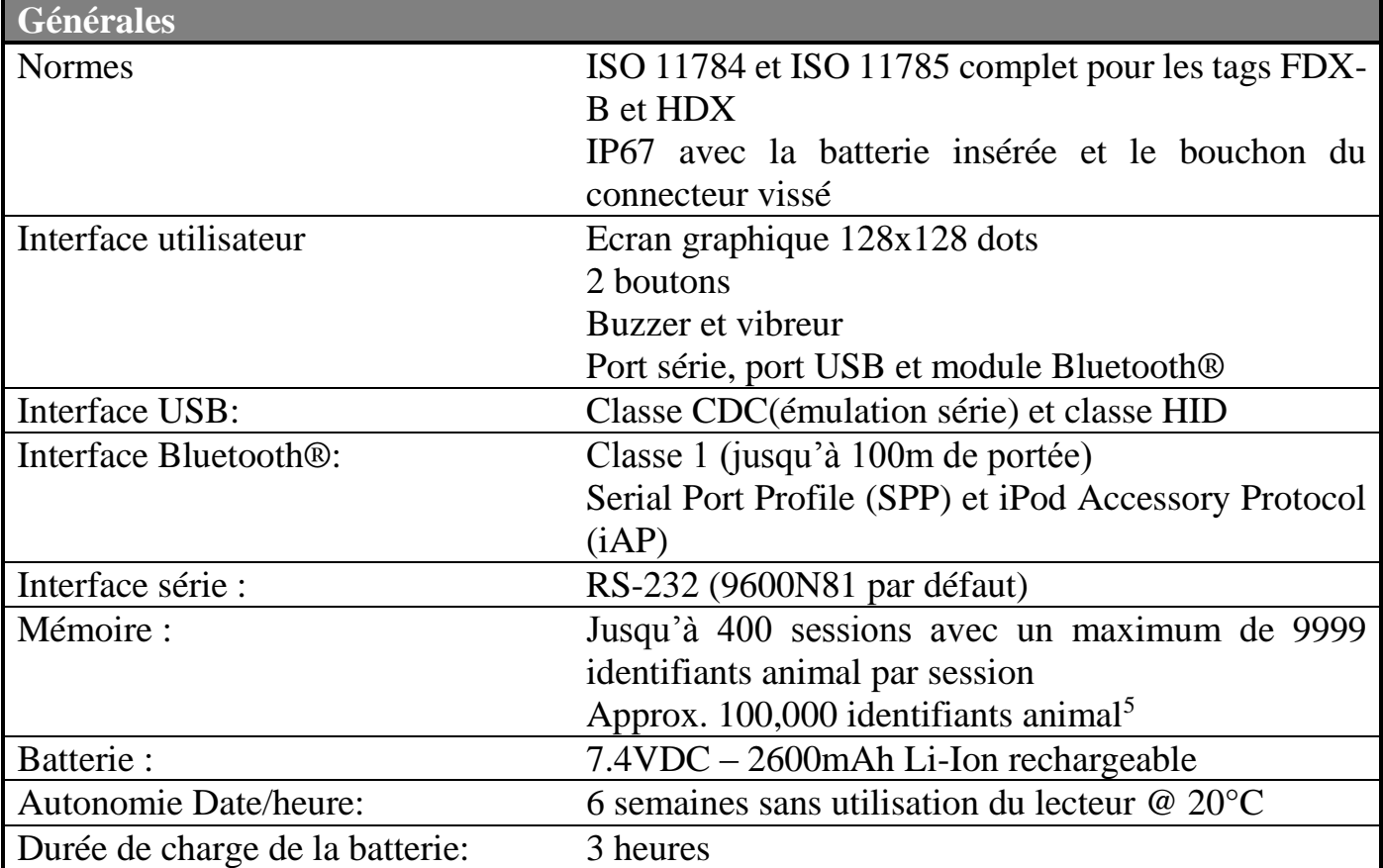

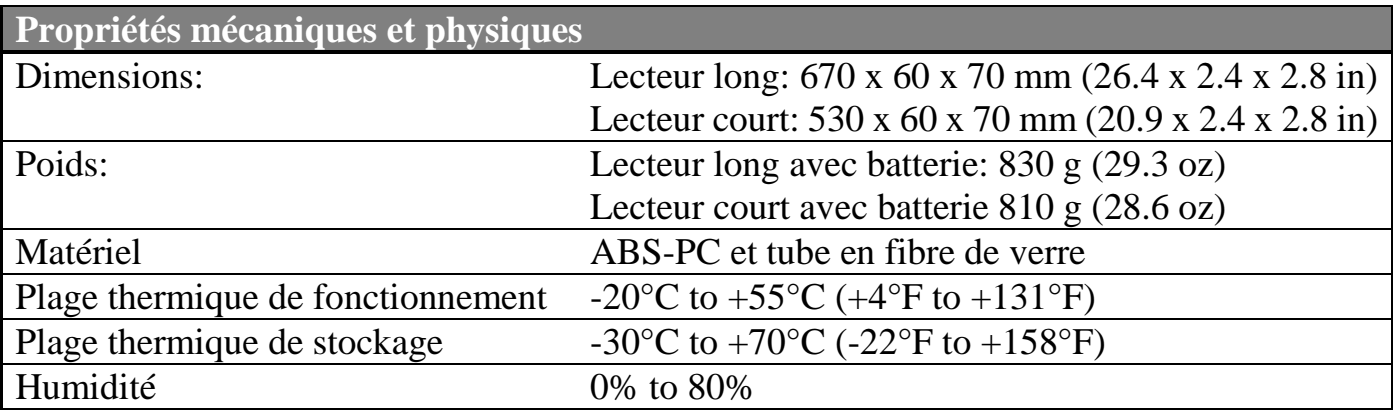

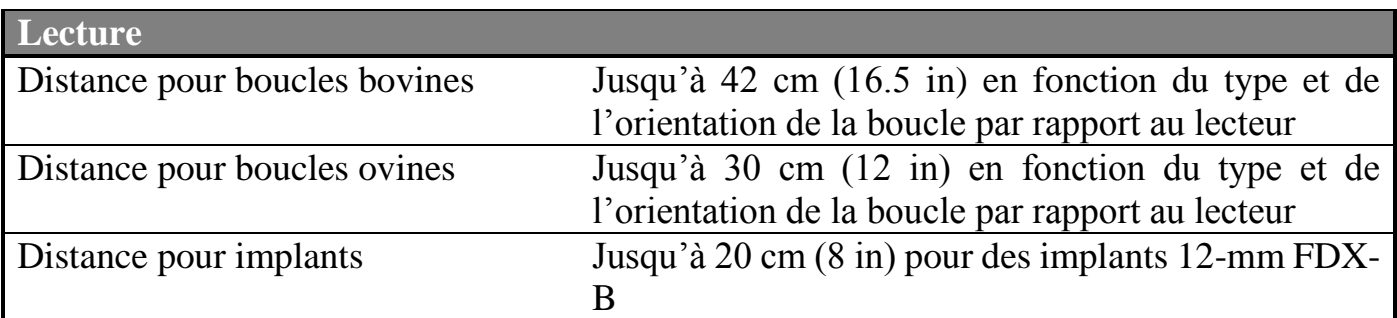

 $\overline{a}$ 

<sup>&</sup>lt;sup>5</sup> La quantité d'identifiants enregistrable dépend de plusieurs facteurs: utilisation des champs supplémentaires (session de comparaison, saisie de données), nombre d'identifiants par session.

### **Intégrité physique du Stick Reader**

Le Stick Reader a été fabriqué à partir de matériaux robustes et durables pour résister à une utilisation prolongée dans des environnements hostiles. Cependant, le Stick Reader contient des composants électroniques qui peuvent être endommagés si l'utilisateur malmène son appareil. Les dommages ainsi occasionnés peuvent perturber voire empêcher le fonctionnement du Stick Reader. L'utilisateur ne doit pas se servir du Stick Reader pour asséner des coups sur une surface quelconque. Des détériorations de la sorte ne sont pas prises en compte par la garantie dont les conditions sont décrites ci-après.

### **Garantie limitée du produit**

Allflex garantit ce produit contre tout défaut de matériel ou de fabrication pour une période d'un an à compter de la date d'achat. Cette garantie ne couvre pas les détériorations de l'appareil résultant d'un accident, d'une mauvaise utilisation, d'une modification ou d'un usage autre que celui décrit dans ce manuel et auquel il est destiné.

Si l'appareil s'avère défectueux au cours de la période de garantie, Allflex procèdera à la réparation ou au remplacement de l'appareil gratuitement. Le client enverra l'appareil défectueux à ses frais et l'appareil réparé ou l'appareil de remplacement lui sera gracieusement adressé par Allflex.

Pour tout entretien ou réparation, consultez un réparateur agréé. Il est nécessaire d'y recourir pour toute détérioration que l'appareil aura subie, telle que : câble d'alimentation ou prise endommagé(e), liquide renversé ou objet tombé sur l'appareil, exposition de l'appareil à la pluie ou à l'humidité, fonctionnement anormal, chute de l'appareil.

### **Informations réglementaires**

### **USA-Federal Communications Commission (FCC)**

This device complies with part 15 of FCC rules. Operation is subject to the following two conditions: (1) This device may not cause interference, and (2) this device must accept any interference, including interference that may cause undesired operation of the device.

This equipment has been tested and found to comply with the limits for a Class B digital device, pursuant to Part 15 of FCC Rules. These limits are designed to provide reasonable protection against harmful interference in a residential installation.

This equipment generates, uses, and can radiate radio frequency energy. If not installed and used in accordance with the instructions, it may cause harmful interference to radio communications. However, there is no guarantee that interference will not occur in a particular installation.

If this equipment does cause harmful interference to radio or television reception, which can be determined by tuning the equipment off and on, the user is encouraged to try and correct the interference by one or more of the following measures:

Reorient or relocate the receiving antenna.

Increase the distance between the equipment and the receiver.

Connect the equipment to outlet on a circuit different from that to which the receiver is connected.

Consult the dealer or an experienced radio/TV technician for help.

The user must be at 20 cm of the reader antennas.

Notice to Consumers:

Any changes or modifications not expressly approved by the party responsible for compliance could void the user's authority to operate the equipment.

#### **Canada – Industry Canada (IC)**

This device complies with RSS 210 of Industry Canada. Operation is subject to the following two conditions: (1) This device may not cause interference, and (2) this device must accept any interference, including interference that may cause undesired operation of this device."

L'utilisation de ce dispositif est autorisée seulement aux conditions suivantes : (1) Il ne doit pas produire d'interférence et (2) l'utilisateur du dispositif doit être prêt à accepter toute interférence radioélectrique reçu, même si celle-ci est susceptible de compromettre le fonctionnement du dispositif.

Avis aux consommateurs:

Toutes modifications non expressément approuvées par la partie responsable de la conformité peuvent annuler le droit de l'utilisateur à utiliser cet équipement.

L'utilisateur doit se tenir à 20 cm des antennes du lecteur.

### **Apple - Legal Notice**

iPod, iPhone, iPad are a trademark of Apple Inc., registered in the U.S. and other countries.

"Made for iPhone," and "Made for iPad" mean that an electronic accessory has been designed to connect specifically to iPhone, or iPad, respectively, and has been certified by the developer to meet Apple performance standards.

Apple is not responsible for the operation of this device or its compliance with safety and regulatory standards.

Please Remarque that the use of this accessory with iPhone or iPad may affect wireless performance.

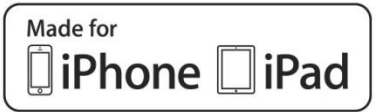

### **Conformités réglementaires**

### ISO 11784 & 11785

Cet appareil est conforme aux normes établies par l'Organisation de Normalisation Internationale ISO, particulièrement par rapport aux normes suivantes :

11784: Radio frequency identification of animals -- Code Structure

11785: Radio frequency identification of animals -- Technical Concept.

FCC NQY-30002

IC 4246A-30002

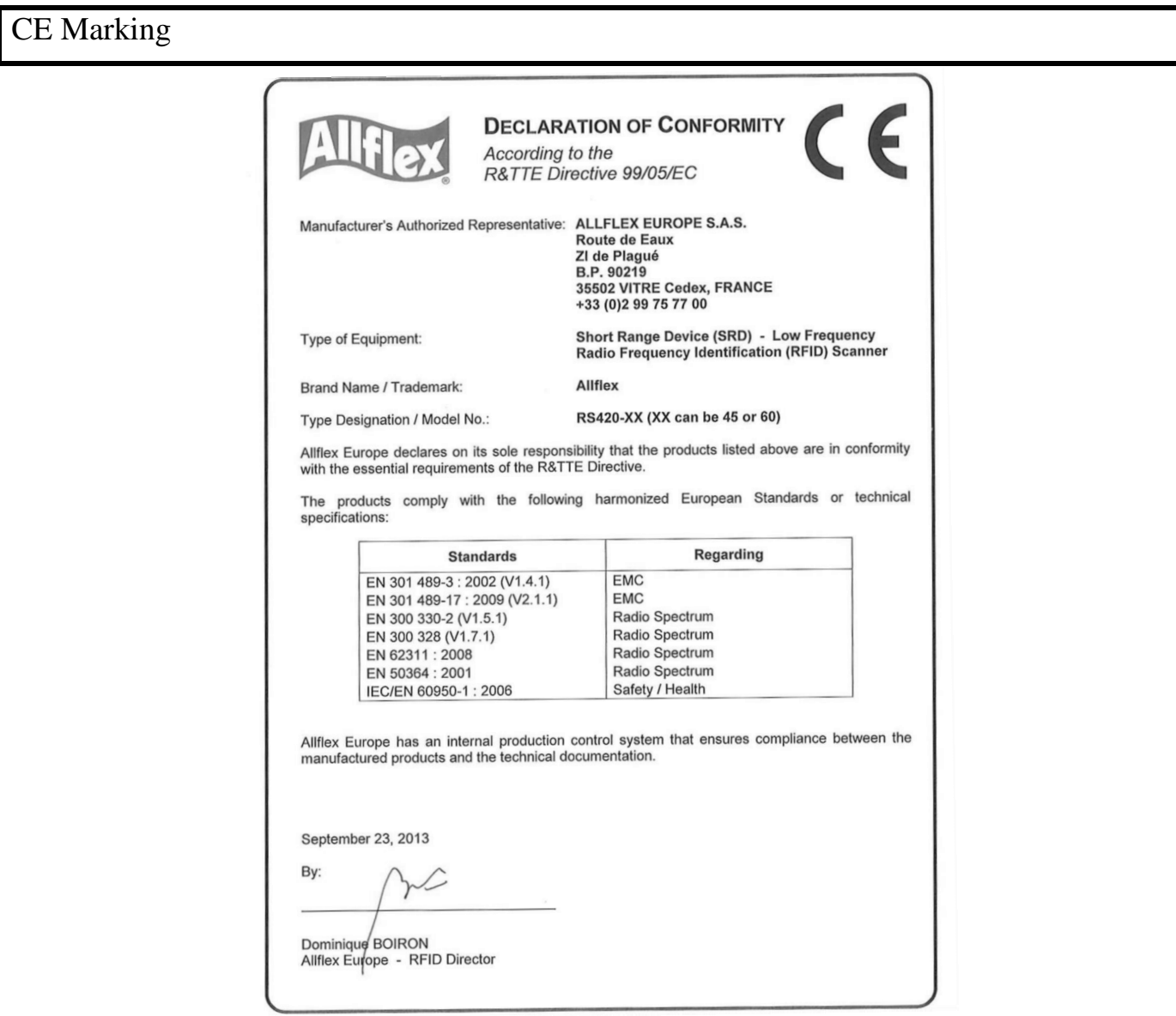

Notification de marques déposées :

Bluetooth® est une marque déposée de Bluetooth SIG, Inc.

### **Bureaux Allflex**

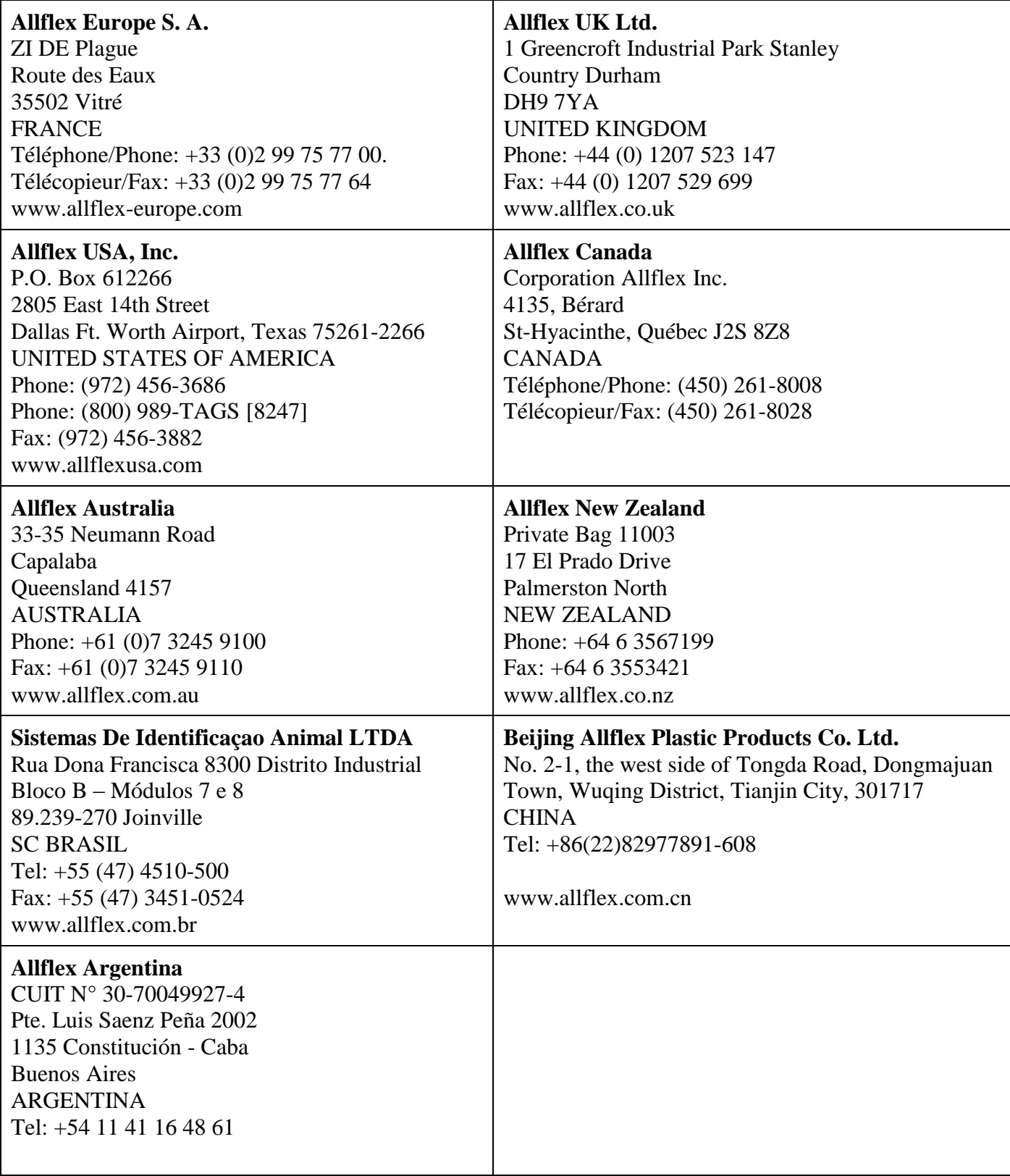